4-418-144-**12**(2) (RO)

# **SONY**

# Sistem Blu-ray Disc™/ DVD Home Theatre

Instrucţiuni de utilizare

# **AVERTISMENT**

Nu instalaţi echipamentul într-un spaţiu închis, cum ar fi o bibliotecă sau un dulap încorporat. Pentru a reduce riscul de incendiu,

nu acoperiti orificiul de ventilare al aparatului cu ziare, fete de masă, draperii etc. Nu plasaţi pe aparat surse de flacără deschisă, cum ar fi lumânări aprinse.

Pentru a reduce riscul de incendiu si de electrocutare, evitati stropirea aparatului şi posibilitatea ca pe acesta să se scurgă lichide şi nu plasati pe aparat obiecte pline cu lichide, precum vazele.

Nu expuneţi bateriile sau aparatele cu baterii instalate la căldură excesivă, precum lumina directă a soarelui, focul sau altele asemenea. Pentru a evita accidentările, acest aparat trebuie fixat în siguranţă pe podea/perete, în conformitate cu instructiunile de instalare. Doar pentru utilizare în interior.

### **ATENŢIE**

Utilizarea de instrumente optice cu acest produs măreşte riscul de a vă fi afectată vederea. Nu încercati să demontati carcasa, deoarece raza laser utilizată în acest Blu-ray Disc/ Sistem DVD Home Theatre dăunează ochilor.

Pentru service, apelaţi numai la personal calificat.

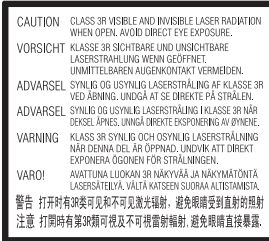

Acest aparat este clasificat ca fiind un produs LASER din CLASA 3R. Asiguraţi-vă că evitaţi expunerea directă a ochilor la radiaţiile laser vizibile şi invizibile ce sunt emise atunci când carcasa de protectie a laserului este deschisă.

Acest marcaj este amplasat pe carcasa de protecţie a laserului, în interiorul incintei.

CLASS 1 LASER PRODUCT **LASER KLASSE 1 LUOKAN 1 LASERLAITE** KLASS 1 LASERAPPARAT

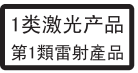

Acest aparat este clasificat ca fiind un produs LASER din CLASA 1. Acest marcaj este amplasat în exterior, pe partea din spate.

### **Pentru clienţii din Europa**

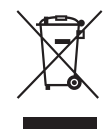

**Casarea echipamentelor electrice şi electronice uzate (valabil în ţările Uniunii** 

### **Europene şi în alte ţări din Europa care au sisteme de colectare diferenţiată)**

Acest simbol prezent pe produs sau pe ambalaj indică faptul că produsul respectiv nu trebuie tratat ca deşeu menajer. În schimb, acesta trebuie predat la punctul de colectare relevant pentru reciclarea echipamentelor electrice şi electronice. Asigurându-vă că acest produs este casat în mod corect veţi ajuta la prevenirea eventualelor consecinţe negative asupra mediului şi sănătăţii umane, consecinţe ce ar putea rezulta altfel din manipularea incorectă ca deşeu a acestui produs. Reciclarea materialelor contribuie la conservarea resurselor naturale. Pentru informaţii mai detaliate referitoare la reciclarea acestui produs, contactaţi autorităţile locale, serviciul local de eliminare a deşeurilor menajere sau magazinul de la care aţi achiziţionat produsul.

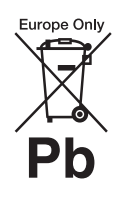

**Eliminarea bateriilor uzate (valabil în ţările Uniunii Europene şi în alte ţări din Europa care** 

### **au sisteme de colectare diferenţiată)**

Acest simbol prezent pe baterie sau pe ambalaj indică faptul că bateria furnizată împreună cu produsul respectiv nu trebuie tratată ca deşeu menajer.

Este posibil ca pe anumite baterii, acest simbol să fie utilizat în combinatie cu un simbol chimic. Se adaugă simbolurile chimice pentru mercur (Hg) sau plumb (Pb) dacă bateria conţine mai mult de 0,0005% mercur sau 0,004% plumb. Asigurându-vă că aceste baterii sunt eliminate în mod corect veţi ajuta la prevenirea eventualelor consecinţe negative asupra mediului şi sănătăţii umane, consecinţe ce ar putea rezulta altfel din manipularea incorectă ca deşeu a bateriilor. Reciclarea materialelor contribuie la conservarea resurselor naturale. În cazul produselor care, din motive de siguranţă, de performanţă sau de integritate a datelor, necesită o conexiune permanentă la o baterie încorporată, aceasta trebuie înlocuită doar de către personal de service calificat.

Pentru a vă asigura că bateria este tratată în mod corespunzător, predaţi produsul la sfârşitul duratei de exploatare la punctul de colectare relevant pentru reciclarea echipamentelor electrice si electronice.

Pentru toate celelalte baterii, consultaţi secţiunea referitoare la modul de eliminare în siguranţă a bateriilor din produs. Predaţi bateriile la punctul de colectare relevant pentru reciclarea bateriilor uzate.

Pentru informaţii mai detaliate referitoare la reciclarea acestui produs sau a bateriilor, contactaţi autorităţile locale, serviciul local de eliminare a deşeurilor menajere sau magazinul de la care aţi achiziţionat produsul.

Aviz pentru clienţi: următoarele informatii sunt valabile doar în cazul echipamentelor vândute în statele ce aplică directivele UE.

Acest produs este fabricat de Sony Corporation, 1-7-1 Konan Minato-ku Tokyo, 108-0075, Japonia. Reprezentantul autorizat pentru compatibilitatea electromagnetică şi siguranţa produsului este Sony Deutschland GmbH, Hedelfinger Strasse 61, 70327 Stuttgart, Germania. Comunicaţi orice probleme legate de service sau garantie la adresele prevăzute în documentele separate de service sau garantie.

### **Pentru unitatea principală**

Plăcuta de identificare este amplasată în exterior, pe partea de dedesubt a aparatului.

### **Măsuri de precauţie**

Acest echipament a fost testat şi s-a constatat că respectă limitele specificate în Directiva privind compatibilitatea electromagnetică utilizând un cablu de conectare mai scurt de 3 metri. (Doar pentru modelele din Europa)

### **Cu privire la sursele de alimentare**

- Unitatea rămâne sub tensiune chiar şi atunci când este oprită, atât timp cât este conectată la priza CA.
- Deoarece pentru deconectarea unităţii de la priză se foloseşte stecărul principal, conectati unitatea la o priză CA uşor accesibilă. Dacă observati nereguli în functionarea unității, deconectati imediat ștecărul principal de la priza CA.

### **Cu privire la urmărirea de imagini video 3D**

Este posibil ca unele persoane să aibă parte de disconfort (precum obosirea ochilor, oboseală sau ameteală) în timp ce urmăresc imagini video 3D. Sony recomandă tuturor utilizatorilor să facă pauze regulate atunci când urmăresc imagini video 3D. Durata şi

frecvenţa pauzelor necesare variază de la o persoană la alta. Dumneavoastră trebuie să decideţi care este varianta optimă. Dacă întâmpinaţi orice fel de disconfort, ar trebui să nu mai urmăriţi imagini video 3D până dispare starea de disconfort; consultați un medic, în cazul în care credeți că este necesar. De asemenea, ar trebui să consultaţi (i) manualul de instrucţiuni şi/sau mesajele de atenţionare ale oricărui alt dispozitiv utilizat cu acest produs sau ale conţinutului Blu-ray Disc redat cu acesta şi (ii) site-ul nostru Web (http://esupport.sony.com/) pentru a fi la curent cu cele mai recente informaţii. Vederea copiilor mici (în special a celor sub şase ani) este încă în stadiu de dezvoltare. Consultati medicul (precum un pediatru sau un oftalmolog) înainte de a permite copiilor mici să urmărească imagini video 3D. Adultii ar trebui să supravegheze copiii mici pentru a se asigura că aceştia respectă recomandările enumerate mai sus.

### **Pentru Blu-ray Disc/ Sistem DVD Home Theatre (BDV-N590) (Pentru clienţii din Singapore)**

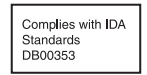

### **Pentru Blu-ray Disc/ receptor DVD (HBD-N590) (Pentru clienţii din Australia)**

Acest echipament trebuie instalat si utilizat la cel putin 20 cm între radiator şi corpul persoanei (excluzând extremităţile: mâinile, încheieturile mâinilor, picioarele şi gleznele).

### **Pentru Blu-ray Disc/ receptor DVD (HBD-N590) (Pentru clienţii din Europa)**

Consultati "Informatii despre conformitatea produsului fără fir" (furnizat).

### **Protejarea la copiere**

- Tineti seama de sistemele avansate de protejare a continutului utilizate de suporturile Blu-ray Disc şi DVD. Aceste sisteme, denumite AACS (Advanced Access Content System) şi CSS (Content Scramble System), pot contine unele restrictii cu privire la redare, la ieşirea analogică şi la alte caracteristici similare. Functionarea acestui produs si restrictiile impuse pot varia în functie de data achizitionării, deoarece comitetul director al AACS poate adopta sau modifica regulile de restrictionare după data achizitionării.
- Notă Cinavia

Acest produs utilizează tehnologia Cinavia pentru a limita utilizarea copiilor neautorizate ale unor filme şi videoclipuri comerciale şi ale coloanelor lor sonore. La detectarea utilizării interzise a unei copii neautorizate, va fi afişat un mesaj, iar redarea sau copierea va fi întreruptă.

Mai multe informaţii despre tehnologia Cinavia sunt oferite la Centrul Cinavia online cu informaţii pentru consumatori la http://www.cinavia.com. Pentru a solicita mai multe informaţii despre Cinavia prin poştă, trimiteţi o scrisoare cu adresa dvs. de corespondenţă către: Cinavia Consumer Information Center, P.O. Box 86851, San Diego, CA, 92138, S.U.A.

### **Drepturi de autor şi mărci comerciale**

- Acest sistem este dotat cu decodor Dolby\* Digital, Dolby Pro Logic decodor de sunet surround matricial adaptabil şi sistem surround digital DTS\*\*.
	- \* Fabricat sub licenţă Dolby Laboratories. Dolby, Pro Logic şi simbolul dublu D sunt mărci comerciale ale Dolby Laboratories.
- \*\* Fabricat sub licenţă, conform brevetelor publicate în S.U.A. cu numerele: 5,956,674; 5,974,380; 6,226,616; 6,487,535; 7,212,872; 7,333,929; 7,392,195; 7,272,567 şi alte brevete din S.U.A. şi din întreaga lume, publicate sau în curs de publicare. DTS-HD, simbolul, & DTS-HD şi simbolul împreună sunt mărci înregistrate ale DTS, Inc. Produsul include software. © DTS, Inc. Toate drepturile rezervate.
- Acest sistem încorporează tehnologia High-Definition Multimedia Interface (HDMI™). HDMI, sigla HDMI şi High-Definition Multimedia Interface sunt mărci comerciale sau mărci comerciale înregistrate ale HDMI Licensing LLC în Statele Unite şi în alte ţări.
- Java este marcă comercială a companiei Oracle şi/sau a afiliatilor săi.
- "BD-LIVE" si "BONUSVIEW" sunt mărci comerciale ale Asociaţiei Blu-ray Disc.
- "Blu-ray Disc" este marcă comercială.
- Siglele "Blu-ray Disc", "DVD+RW", "DVD-RW", "DVD+R", "DVD-R", "DVD VIDEO" și "CD" sunt mărci comerciale.
- "Blu-ray 3D" şi sigla "Blu-ray 3D" sunt mărci comerciale ale Asociatiei Blu-ray Disc.
- "BRAVIA" este marcă comercială a Sony Corporation.
- "AVCHD" și sigla "AVCHD" sunt mărci comerciale ale Panasonic Corporation şi ale Sony Corporation.
- $\cdot\cdot\cdot\cdot$ , "XMB" și "xross media bar" sunt mărci comerciale ale Sony Corporation şi ale Sony Computer Entertainment Inc.
- "PlayStation" este marcă înregistrată a Sony Computer Entertainment Inc.
- Tehnologia de recunoaştere a muzicii şi a conţinutului video, precum şi datele asociate, sunt furnizate de către Gracenote®. Gracenote este standardul în domeniu pentru tehnologia de recunoaştere a muzicii şi pentru furnizarea continutului asociat. Pentru mai multe informatii, vizitaţi www.gracenote.com. CD, DVD, Blu-ray Disc şi datele despre muzică şi video de la Gracenote, Inc., drepturi de autor © 2000 până în prezent Gracenote. Software Gracenote, drepturi de autor © 2000 până în prezent Gracenote. Unul sau mai multe brevete detinute de Gracenote se aplică acestui produs şi acestui serviciu. Consultati site-ul Web Gracenote pentru o listă neexhaustivă a brevetelor Gracenote aplicabile. Gracenote, CDDB, MusicID, MediaVOCS, sigla şi modelul siglei Gracenote, precum şi sigla "Powered by Gracenote" sunt mărci comerciale înregistrate sau mărci comerciale ale Gracenote în Statele Unite şi/sau în alte ţări.

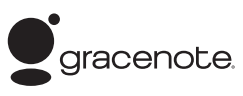

- Wi-Fi $^{\circledR}$ , Wi-Fi Protected Access $^{\circledR}$ şi Wi-Fi Alliance® sunt mărci comerciale ale Wi-Fi Alliance.
- Wi-Fi CERTIFIED™, WPA™, WPA2™ şi Wi-Fi Protected Setup™ sunt mărci ale Wi-Fi Alliance.
- Sigla Wi-Fi CERTIFIED este marcă de certificare a Wi-Fi Alliance.
- Marca Wi-Fi Protected Setup este marcă a Wi-Fi Alliance.
- "PhotoTV HD" şi sigla "PhotoTV HD" sunt mărci comerciale ale Sony Corporation.
- Tehnologia şi brevetele de codificare audio MPEG Layer-3 sunt utilizate sub licentă Fraunhofer IIS şi Thomson.
- Acest produs utilizează tehnologii brevetate sub licentă de la Verance Corporation şi este protejat prin brevetul S.U.A. 7,369,677 şi prin alte brevete din S.U.A. şi din întreaga lume, publicate sau în curs de publicare, precum şi ca drepturi de autor si protectia informatiilor confidenţiale a anumitor aspecte ale unei astfel de tehnologii. Cinavia este marcă înregistrată a Verance Corporation. Drepturi de autor 2004-2010 Verance Corporation. Toate drepturile rezervate de Verance. Este interzisă tehnica de inginerie inversă sau dezasamblarea.
- iPhone, iPod, iPod classic, iPod nano şi iPod touch sunt mărci comerciale ale Apple Inc., înregistrate în S.U.A. și în alte tări.

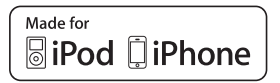

• "Made for iPod" si "Made for iPhone" înseamnă că un accesoriu electronic a fost conceput pentru a se conecta în mod specific la iPod sau, respectiv, la iPhone şi că respectarea standardelor de performanţă Apple a fost certificată de către dezvoltator. Compania Apple nu este responsabilă pentru funcţionarea acestui dispozitiv şi nici pentru conformarea acestuia cu standardele de siguranţă şi de reglementare. Reţineţi că utilizarea acestui accesoriu cu iPod sau iPhone poate afecta performanţa în regim de funcționare fără fir.

• Windows Media este marcă comercială înregistrată sau marcă comercială a Microsoft Corporation în Statele Unite şi/sau în alte ţări. Acest produs conţine tehnologie ce face obiectul anumitor drepturi de proprietate intelectuală ale Microsoft. Utilizarea sau distribuirea acestei tehnologii în afara acestui produs este interzisă fără a deţine licenţa(ele) corespunzătoare din partea Microsoft.

Proprietarii de conţinut utilizează tehnologia de acces la conţinut Microsoft® PlayReady™, pentru a-şi proteja proprietatea intelectuală, inclusiv conţinutul protejat prin drepturi de autor. Acest dispozitiv utilizează tehnologia PlayReady pentru a accesa conţinut protejat cu PlayReady şi/sau conţinut protejat cu WMDRM. Dacă dispozitivul nu reuşeşte să aplice restricţiile cu privire la utilizarea conţinutului, proprietarii conținutului pot cere Microsoft să revoce capacitatea dispozitivului de a reda conţinut protejat cu PlayReady. Această revocare trebuie să nu afecteze conţinutul neprotejat şi nici conţinutul protejat cu alte tehnologii de accesare a conţinutului. Proprietarii de conţinut vă pot solicita să faceţi upgrade la PlayReady pentru a le accesa conţinutul. Dacă refuzaţi un upgrade, nu veţi putea accesa conţinut care necesită upgrade-ul respectiv.

- DLNA®, sigla DLNA Logo şi DLNA CERTIFIED™ sunt mărci comerciale, mărci de servicii sau mărci de certificare ale Digital Living Network Alliance.
- Browser Opera® de la Opera Software ASA. Drepturi de autor 1995-2010 Opera Software ASA. Toate drepturile rezervate.

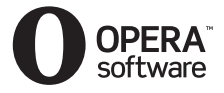

- Toate celelalte mărci comerciale aparțin deținătorilor de drept ai acestora.
- Alte nume de sisteme şi de produse sunt, în general, mărci comerciale sau mărci comerciale înregistrate ale producătorilor. Mărcile ™ şi ® nu sunt indicate în acest document.

### **Informaţii despre licenţa de utilizare**

#### **Acord de licenţă de utilizare Gracenote®**

Această aplicaţie sau dispozitiv contine software de la Gracenote, Inc. din Emeryville, California ("Gracenote"). Software-ul de la Gracenote ("Software Gracenote") dă posibilitatea acestei aplicatii să efectueze identificarea discurilor şi/ sau fișierelor și să obtină informatii legate de muzică, printre care numele, artistul, pista şi informaţii despre titlu ("Date Gracenote") de la servere online sau din baze de date încorporate (denumite împreună "Servere Gracenote") si să efectueze alte functii. Puteti utiliza Datele Gracenote numai prin funcţiile de utilizare ale acestei aplicaţii sau dispozitiv. Sunteti de acord că veti utiliza Datele Gracenote, Software-ul Gracenote şi Serverele Gracenote doar în scop personal, necomercial. Sunteţi de acord să nu atribuiţi, copiaţi, transferaţi sau transmiteţi Software-ul Gracenote sau orice alte Date Gracenote către o tertă parte. SUNTEŢI DE ACORD SĂ NU UTILIZAŢI SAU EXPLOATAŢI DATELE GRACENOTE, SOFTWARE-UL GRACENOTE SAU SERVERELE GRACENOTE ALTFEL DECÂT VĂ ESTE PERMIS EXPLICIT ÎN ACEST DOCUMENT.

Sunteti de acord că licenta dvs. neexclusivă pentru a utiliza Datele Gracenote, Software-ul Gracenote şi Serverele Gracenote se va încheia în cazul în care încălcaţi aceste restricţii. Dacă licenţa dvs. se încheie, sunteti de acord să încetati

orice utilizare a Datelor Gracenote, a Software-ului Gracenote şi a Serverelor Gracenote. Gracenote îşi păstrează toate drepturile asupra Datelor Gracenote, a Software-ului Gracenote şi a Serverelor Gracenote, inclusiv toate drepturile de proprietate. În niciun caz, compania Gracenote nu va trebui să vă plătească niciun fel de daune pentru informatiile pe care le furnizati. Sunteti de acord că Gracenote, Inc. îşi poate exercita drepturile garantate de acest Acord împotriva dvs. în nume personal. Serviciul Gracenote utilizează un identificator unic pentru a urmări interogările în scopuri statistice. Scopul unui identificator numeric atribuit aleator este de a permite serviciului Gracenote calculul interogărilor fără a cunoaşte datele dvs. personale. Pentru mai multe informaţii, consultaţi pagina Web pentru Politica de confidentialitate Gracenote pentru serviciul Gracenote.

Software-ul Gracenote şi fiecare element din Datele Gracenote vă sunt acordate sub licență "CA ATARE". Gracenote nu pretinde sau garantează, explicit sau implicit, acurateţea Datelor Gracenote de pe Serverele Gracenote. Gracenote îşi rezervă dreptul de a şterge datele de pe Serverele Gracenote sau de a schimba categoriile de date din orice motiv pe care îl consideră întemeiat. Nu există vreo garanție asupra corectitudinii Software-ului Gracenote, a Serverelor Gracenote sau asupra faptului că Software-ul Gracenote sau Serverele Gracenote vor funcţiona fără întrerupere. Compania Gracenote nu este obligată să vă ofere tipuri sau categorii noi de date, îmbunătăţite sau suplimentare pe viitor şi poate decide să întrerupă serviciile în orice moment.

GRACENOTE NU RECUNOAŞTE NICIO GARANŢIE EXPLICITĂ SAU IMPLICITĂ, CARE INCLUDE, DAR NU SE LIMITEAZĂ LA, GARANŢIILE IMPLICITE DE MERCANTIBILITATE, FIABILITATE PENTRU UN ANUMIT SCOP, TITLU ŞI NEREALIZAREA DE INFRACŢIUNI. GRACENOTE NU GARANTEAZĂ REZULTATELE OBŢINUTE PRIN UTILIZAREA SOFTWARE-ULUI GRACENOTE SAU A SERVERELOR GRACENOTE. ÎN NICIO CIRCUMSTANŢĂ, GRACENOTE NU VA FI RĂSPUNZĂTOARE PENTRU VREO DAUNĂ PRIN CONSECINŢĂ SAU INCIDENŢĂ PENTRU PROFITURI SAU CÂŞTIGURI NEREALIZATE. © Gracenote, Inc. 2009

#### **ACORD DE LICENŢĂ DE UTILIZARE AL COMPANIEI REAL (numai pentru modelele comercializate în Singapore)**

- 1. Le sunt interzise utilizatorilor modificarea, traducerea, operaţia de inginerie inversă, decompilarea, dezasamblarea sau utilizarea altor mijloace pentru a descoperi software-ul dezvoltat de Real sau de a copia în alt mod funcţionalitatea acestuia, cu excepţia situaţiilor în care această restrictie este interzisă în mod explicit de legile în vigoare.
- 2. Real nu recunoaşte nicio garanţie sau conditie, explicită sau implicită, inclusiv garanţii implicite sau conditii de mercantibilitate şi fiabilitate pentru un anumit scop; şi exclude în mod explicit toate responsabilităţile pentru daune indirecte, speciale, accidentale si consecventiale, care includ, dar fără a se limita la, profituri pierdute sau sisteme de înlocuire.

# <span id="page-5-0"></span>**Despre aceste instrucţiuni de utilizare**

- Instructiunile din aceste Instructiuni de utilizare descriu comenzile de pe telecomandă. Puteti utiliza, de asemenea, comenzile de pe unitate, dacă au aceleaşi nume sau unele similare cu cele de pe telecomandă.
- În acest manual, "disc" este utilizat ca referintă generală la suporturi BD, DVD, Super Audio CD sau CD, dacă nu este specificat altfel în text sau ilustratii.
- Unele ilustraţii sunt prezentate ca desene conceptuale şi pot diferi de produsele reale.
- Elementele afişate pe ecranul televizorului pot varia în functie de zonă.
- Setarea implicită este subliniată.

# **Cuprins**

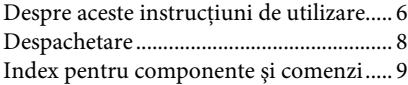

### **[Introducere](#page-12-0)**

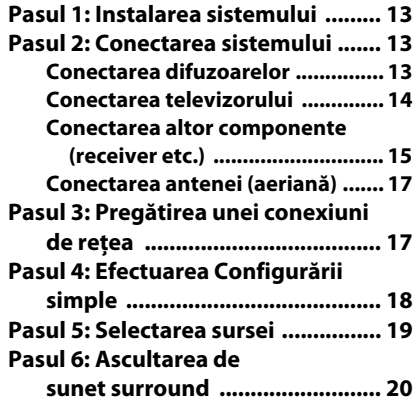

### **[Redare](#page-20-0)**

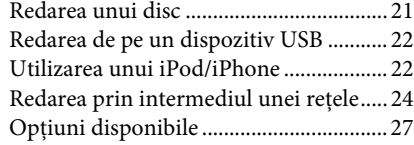

# **[Ajustarea sunetului](#page-29-0)**

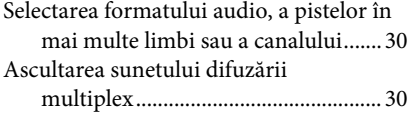

### **[Tuner](#page-30-0)**

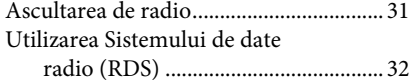

### **[Alte operaţiuni](#page-32-0)**

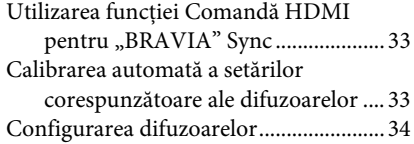

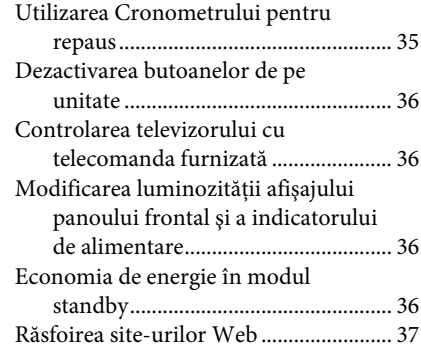

### **[Setări şi reglaje](#page-38-0)**

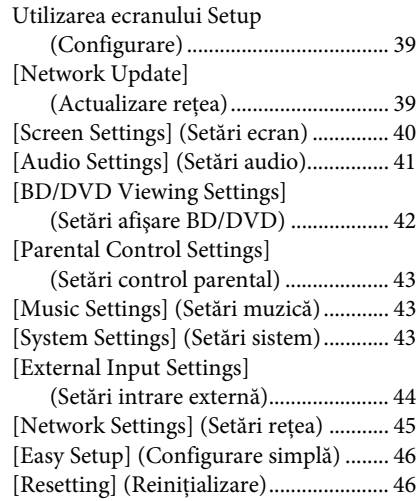

### **[Informaţii suplimentare](#page-46-0)**

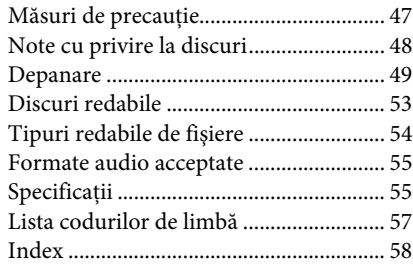

# <span id="page-7-0"></span>**Despachetare**

• Difuzoare frontale (2)

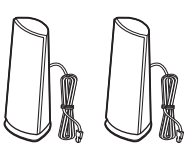

• Difuzoare surround (2)

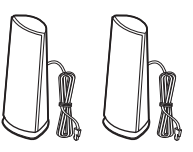

• Difuzor central (1)

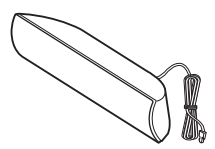

• Subwoofer (1)

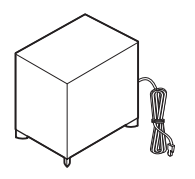

• Antenă cu fir pentru FM (aeriană) (1)

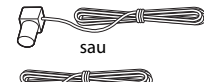

• Telecomandă (1)

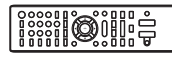

• Baterii R6 (mărime AA) (2)

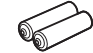

• Microfon de calibrare (1)

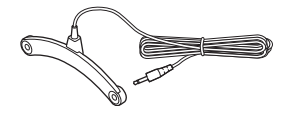

• Cablu HDMI de mare viteză (1) (numai pentru modelele comercializate în Singapore)

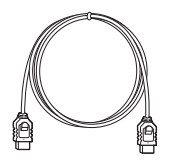

• Doc pentru iPod/iPhone (TDM-iP30) (1) (doar pentru modelele din Europa şi Australia)

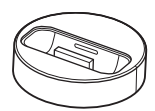

• Cablu USB (1) (numai pentru modelele comercializate în Europa şi Australia)

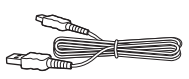

• Cablu video (1) (numai pentru modelele comercializate în Europa şi Australia)

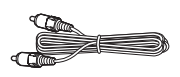

- Instructiuni de utilizare (doar pentru modelele comercializate în Australia şi Singapore)
- Ghid de configurare rapidă
- Ghid de instalare a difuzoarelor
- Ghid de referinţă (doar pentru modelele din Europa)
- Informaţii despre conformitatea produsului fără fir (doar pentru modelele comercializate în Europa).

# <span id="page-8-0"></span>**Index pentru componente şi comenzi**

Pentru mai multe informaţii, consultaţi paginile indicate în paranteze.

### <span id="page-8-1"></span>**Panoul frontal**

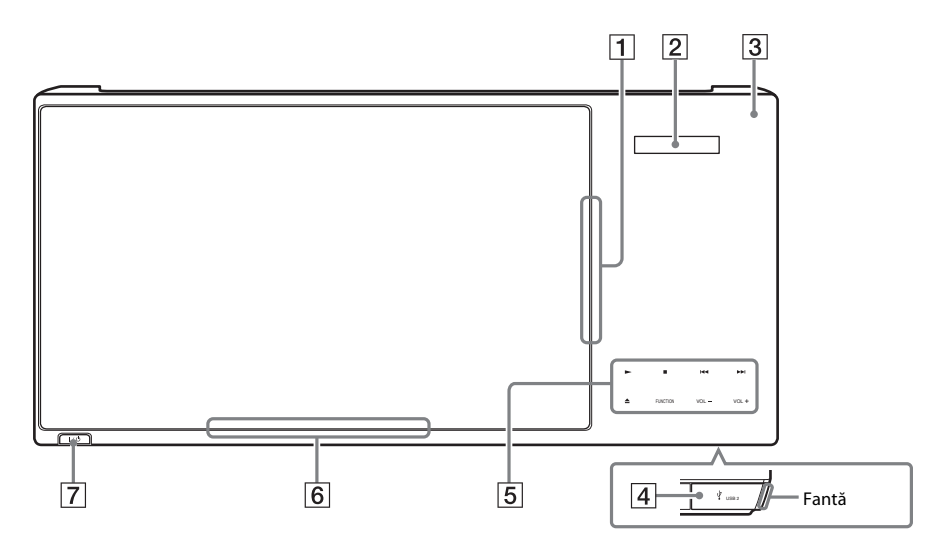

- A **Fantă pentru disc (pagina [21\)](#page-20-2)**
- B **Afişaj panou frontal**
- C **(remote sensor) (senzor telecomandă)**
- $\vert 4 \vert$  Port  $\ll$  USB 2 (pagina [22](#page-21-2))

Deschideţi capacul, introducând unghia în fantă.

- E **Butoane cu atingere uşoară/indicatori**
	- N **(redare)**
	- x **(oprire)**
	- .**/**> **(anteriorul/următorul)**
	- **≜** (scoatere)

### **FUNCTION (pagina [19](#page-18-1))**

Selectează sursa de redare.

### **VOL +/–**

**6** Indicator alimentare

Se aprinde când sistemul este pornit.

### $\overline{7}$   $\overline{1/\overline{0}}$  (pornire/standby)

Porneşte unitatea sau o trece în modul standby.

### **Despre butoanele cu atingere uşoară/ indicatori**

Aceste butoane funcţionează când indicatorii butoanelor cu atingere uşoară sunt aprinşi. Puteţi activa/dezactiva indicatorii setând [Illumination/Display] (Iluminare/Afişaj) [\(pagina 43\).](#page-42-3) Când setaţi [Illumination/Display] (Iluminare/Afişaj) la [Auto] (Automat), indicatorii sunt dezactivaţi. În acest caz, atingeţi orice buton cu atingere uşoară. Când indicatorii se aprind, atingeţi butonul dorit.

### **Notă**

• Aceste butoane functionează când le atingeti usor. Nu apăsaţi pe ele cu forţă excesivă.

# <span id="page-9-1"></span>**Afişaj panou frontal**

### **Despre indicaţiile de pe afişajul panoului frontal**

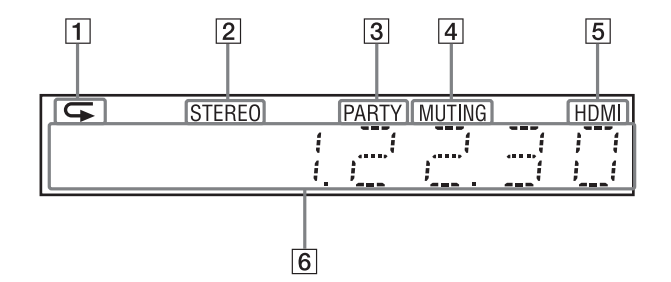

- A **Se aprinde atunci când este activată redarea repetată.**
- B **Se aprinde atunci când se recepţionează sunet stereo. (Doar pentru radio)**
- C **Se aprinde când sistemul redă prin intermediul funcţiei PARTY STREAMING.**
- D **Se aprinde atunci sunetul este dezactivat.**
- E **Se aprinde când mufa HDMI (OUT) este conectată corect la un dispozitiv compatibil cu HDCP (High-bandwidth Digital Content Protection), cu intrare HDMI sau DVI (Digital Visual Interface).**

### F **Afişează starea sistemului, precum frecvenţa radio etc.**

Când apăsaţi pe DISPLAY (Afişare), informatiile despre flux/starea decodării sunt afisate dacă funcția este setată la valoarea "Televizor".

Este posibil ca informaţiile despre flux/ starea decodării să nu apară, în funcție de fluxul sau elementul decodat.

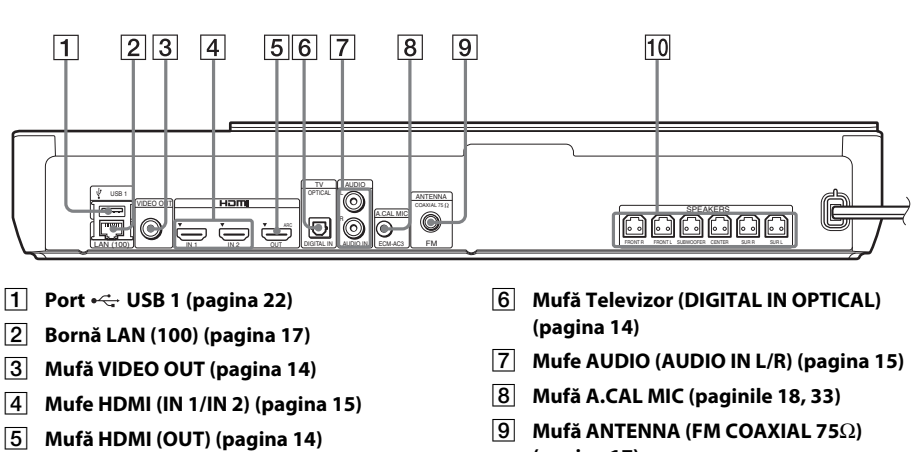

# <span id="page-9-0"></span>**Panoul din spate**

- 
- 
- **(pagina [17\)](#page-16-3)**
- J **Mufe SPEAKERS (pagina [13](#page-12-4))**

### <span id="page-10-0"></span>**Telecomandă**

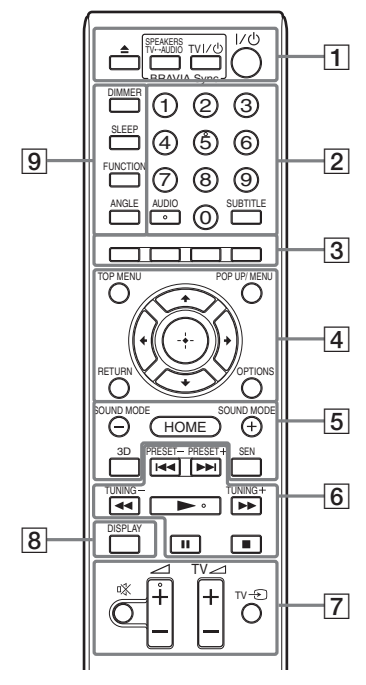

Numărul 5, butoanele AUDIO,  $\angle$  + și au un punct tactil. Folosiţi acest punct drept referinţă, atunci când utilizaţi telecomanda.

•  $\boxed{\text{TV}}$ : Pentru operații TV (Pentru detalii, consultati "Controlarea [televizorului cu telecomanda furnizată"](#page-35-4)  [\(pagina 36\).](#page-35-4))

### $\vert 1 \vert \triangleq$  (scoatere)

### **SPEAKERS TV** $\longleftrightarrow$ **AUDIO**

Selectează dacă sunetul televizorului este scos prin difuzoarele sistemului sau prin cele ale televizorului. Această funcție este disponibilă doar atunci când setaţi [Control for HDMI] (Comandă HDMI) la [ON] (Activat) [\(pagina 43\).](#page-42-4)

### **TV**  $\mathbf{I}/\mathbf{U}$  (pornire/standby) (pagina [36](#page-35-4))  $\sqrt{V}$

Porneşte televizorul sau îl trece în modul standby.

"**/**1 **(pornire/standby) (paginile [18,](#page-17-1) [31](#page-30-2))**

Porneşte sistemul sau îl trece în modul standby.

B **Butoane numerice (paginile [31,](#page-30-2) [36](#page-35-4))**

Introduce numerele titlurilor/capitolelor, numărul postului de radio presetat etc.

### **AUDIO (pagina [30](#page-29-3))**

Selectează formatul/pista audio.

#### **SUBTITLE**

Selectează limba subtitrărilor, atunci când pe un suport BD-ROM/DVD VIDEO sunt înregistrate subtitrări în mai multe limbi.

C **Butoane colorate (roşu/verde/galben/ albastru)**

Taste cu comenzi rapide pentru selectarea elementelor din unele meniuri BD (pot fi utilizate, de asemenea, pentru operaţiuni interactive Java pe suporturi BD).

### **EXECUTE TOP MENU**

Deschide sau închide meniul principal al suportului BD sau al DVD-ului.

### **POP UP/MENU**

Deschide sau închide meniul pop-up al suportului BD-ROM sau meniul DVD-ului.

### **OPTIONS (paginile [20](#page-19-1), [27,](#page-26-1) [37](#page-36-1))**

Afişează meniul opţiunilor pe ecranul televizorului sau pe afişajul panoului frontal. (Locaţia depinde de funcţia selectată.)

### **RETURN**

Revine la afişajul anterior.

### C**/**X**/**x**/**c

Evidenţiază un element selectat.

### **(intrare)**

Accesează elementul selectat.

### E **SOUND MODE +/– (pagina [20](#page-19-1))**

Selectează modul de sunet.

### **HOME (paginile [18](#page-17-1), [31,](#page-30-2) [33](#page-32-3), [34,](#page-33-1) [37](#page-36-1), [39\)](#page-38-3)**

Accesează sau părăseşte meniul de pornire al sistemului.

### **3D**

Converteşte conţinutul 2D în conţinut 3D simulat la conectarea la un dispozitiv 3D compatibil.

### **SEN**

Accesează serviciul online "Sony Entertainment Network™".

### F **Butoane pentru operaţii de redare**

Consultati ["Redare" \(pagina 21\)](#page-20-3).

### .**/**> **(anteriorul/următorul)**

Sare la capitolul, pista sau fişierul anterior/ următor.

### m**/**M **(rapid/încet/îngheţare cadru)**

Derulează înapoi/derulează înainte discul în timpul redării. De fiecare dată când apăsaţi butonul, viteza de căutare se modifică.

Activează redarea cu încetinitorul atunci când este apăsat mai mult de o secundă în modul pauză. Redă câte un cadru, pe rând, când este apăsat în modul pauză.

### **Notă**

• În timpul redării unui disc Blue-Ray 3D, redarea cu încetinitorul şi cea cadru cu cadru nu sunt disponibile.

### N **(redare)**

Porneşte sau reporneşte redarea (reluare redare).

Activează Redarea printr-o singură atingere [\(pagina 33\)](#page-32-4) dacă sistemul este pornit şi setat la funcția "BD/DVD".

### X **(pauză)**

Întrerupe sau reporneşte redarea.

### x **(oprire)**

Opreşte redarea şi memorează punctul de oprire (punct de reluare). Punctul de reluare pentru un titlu/o pistă este ultimul punct redat sau ultima fotografie pentru un folder foto.

### **Butoane operaţii radio**

Consultați ["Tuner" \(pagina 31\).](#page-30-3)

**PRESET +/–** 

**TUNING +/–**

G **(dezactivare sunet)** 

Dezactivează temporar sunetul.

2 **(volum) +/– (pagina [31\)](#page-30-2)** Reglează volumul.

**Televizor** 2 **(volum) +/–**  Reglează volumul televizorului.

**Televizor**  $\ominus$  **(intrare TV)**  $\boxed{\text{TV}}$ Comută sursa de intrare a televizorului între televizor şi alte surse de intrare.

H **DISPLAY (paginile [21](#page-20-2), [24,](#page-23-1) [37](#page-36-1))**

Afişează informaţiile despre redare şi despre navigarea pe Web pe ecranul televizorului.

Afişează postul de radio presetat, frecvenţa etc. pe afişajul panoului frontal.

### **9** DIMMER

Setează luminozitatea panoului frontal de afişaj şi a indicatorului de alimentare la unul dintre cele 2 niveluri.

### **SLEEP (pagina [35\)](#page-34-1)**

Setează cronometrul pentru repaus.

### **FUNCTION (paginile [19,](#page-18-1) [31](#page-30-2))**

Selectează sursa de redare.

Setând [External Input Settings] (Setări intrare externă) [\(pagina 44\)](#page-43-1), puteţi trece peste intrările neutilizate la selectarea unei funcții.

### **ANGLE (Unghi)**

Comută la alte unghiuri de vizualizare, atunci când pe un suport BD-ROM/ DVD VIDEO sunt înregistrate mai multe unghiuri.

# <span id="page-12-1"></span><span id="page-12-0"></span>**Pasul 1: Instalarea sistemului**

# **Cum se poziţionează sistemul**

Instalati sistemul consultând ilustratia de mai jos.

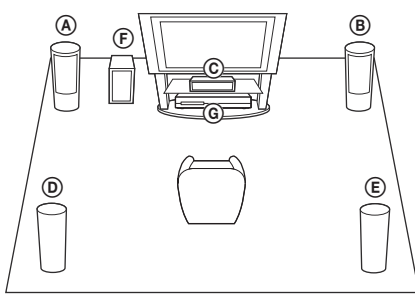

- A Difuzor frontal (L (stânga))
- B Difuzor frontal (R (dreapta))
- C Difuzor central
- D Difuzor surround (L (stânga))
- E Difuzor surround (R (dreapta))
- F Subwoofer
- G Unitate

### **Notă**

- Aveti grijă atunci când amplasati difuzoarele și/sau standurile pentru difuzoare ataşate difuzoarelor pe o podea tratată special (cu ceară, ulei, lustruită etc.), deoarece suprafata se poate păta sau decolora.
- Nu vă sprijiniti și nu vă agătati de difuzoare, deoarece acestea pot cădea.
- Difuzorul acestui aparat nu este antimagnetic. Aceasta poate conduce la culori neuniforme când este amplasat lângă un televizor CRT sau lângă un proiector.

### **Sfat**

• Puteţi monta difuzoarele pe un perete. Pentru detalii, consultati "Ghidul de instalare a difuzoarelor" furnizat.

# <span id="page-12-2"></span>**Pasul 2: Conectarea sistemului**

Nu conectati cablul de alimentare AC (de la reţea) al unităţii la o priză de perete (reţea), până când nu ati făcut toate celelalte conexiuni.

### **Notă**

• La conectarea unei alte componente dotate cu facilitatea de comandă a volumului, reduceti volumul celorlalte componente la un nivel la care sunetul nu este distorsionat.

# <span id="page-12-4"></span><span id="page-12-3"></span><sup>F</sup> **Conectarea difuzoarelor**

Conectaţi cablurile difuzoarelor pentru a se potrivi culorilor mufelor SPEAKERS de pe unitate.

Când efectuaţi conexiunea la unitate, introduceţi conectorul până se aude un clic.

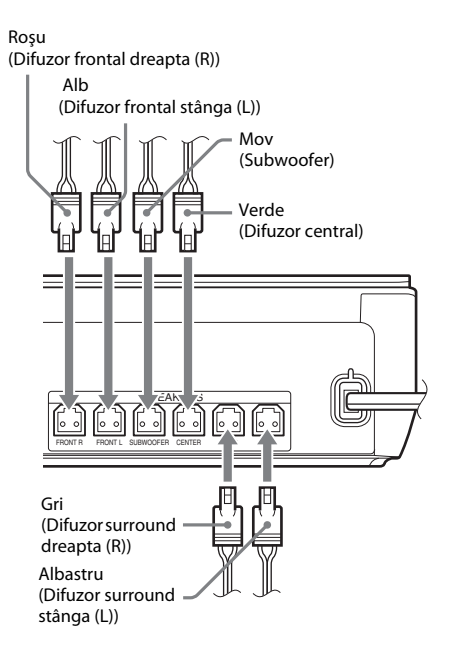

### <span id="page-13-1"></span><span id="page-13-0"></span>**Conectarea televizorului**

Selectati una dintre următoarele metode de conectare, în functie de mufele de intrare ale televizorului.

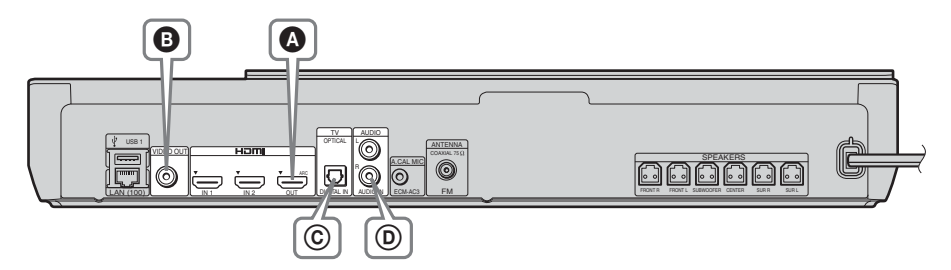

### **Conexiuni video**

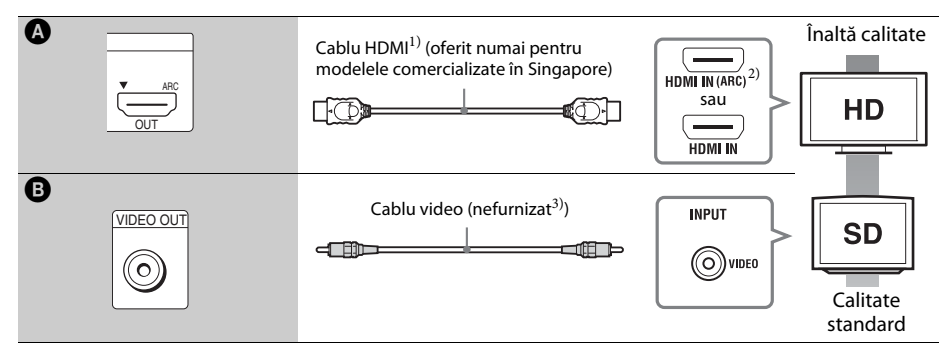

- <sup>1)</sup> Cablu HDMI de mare viteză
- <sup>2)</sup>Dacă mufa HDMI IN a televizorului este compatibilă cu funcția ARC (Canal de retur audio), o conexiune printr-un cablu HDMI poate trimite, de asemenea, semnal audio digital de la televizor. Pentru a seta functia Canal de retur audio, consultaţi [Audio Return Channel] (Canal de retur audio) [\(pagina 43\)](#page-42-4).
- <sup>3)</sup>Cablul video este furnizat pentru conexiunea docului unui iPod/iPhone (Doar pentru modelele din Europa și Australia)

### **Conexiuni audio**

Dacă nu conectați sistemul la o mufă HDMI din televizor, compatibilă cu funcția ARC, realizați o conexiune audio corespunzătoare pentru a asculta sunetul televizorului în difuzoarele sistemului.

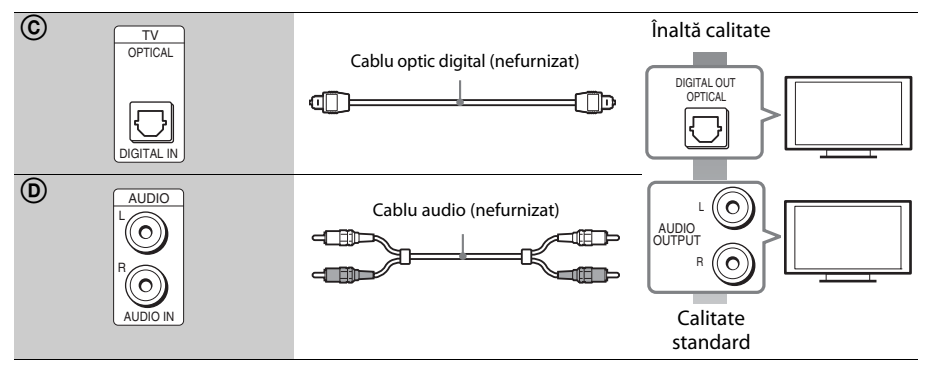

# <span id="page-14-1"></span><span id="page-14-0"></span>**Conectarea altor componente (receiver etc.)**

Televizor Ieşire video\* Componentă (Receiver, VCR, PlayStation® sau receptor  $000$ digital de satelit etc.) Conexiunea A Conexiunea B, C Flux semnal : Semnal video Semnal audio Sistem

Conectaţi sistemul, celelalte componente şi televizorul după cum urmează.

\* Această conexiune nu este necesară pentru conexiunea A (conexiune HDMI).

Selectați una dintre următoarele metode de conectare, în funcție de tipul de mufă a componentei.

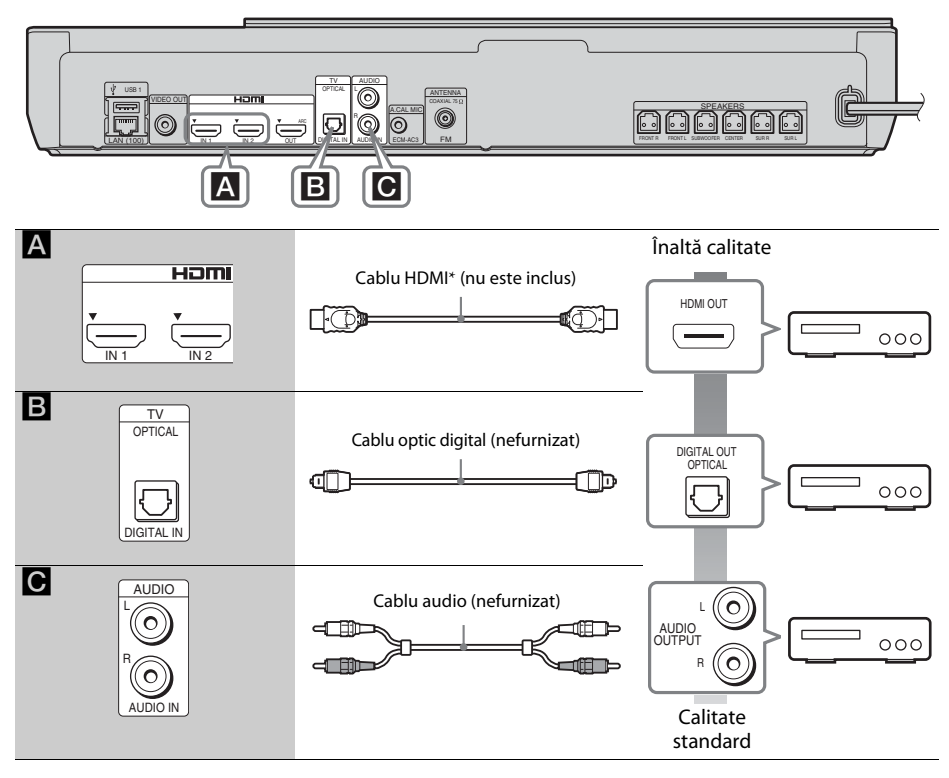

\* Utilizaţi un cablu HDMI de mare viteză.

### **La efectuarea conexiunii** A

Această conexiune poate trimite atât semnale video, cât şi audio.

### **Notă**

- Semnalele video de la mufele HDMI (IN 1/2) sunt trimise către mufa HDMI (OUT) doar când este selectată funcţia "HDMI1" sau "HDMI2".
- Pentru a trimite un semnal audio de la mufele HDMI (IN 1/2) către mufa HDMI (OUT), este posibil să fie necesară modificarea setării ieşirii audio. Pentru detalii, consultaţi [Audio Output] (Ieşire audio) din [Audio Settings] (Setări audio) [\(pagina 41\).](#page-40-1)
- Puteţi modifica intrarea audio a unei componente care este conectată la mufa HDMI (IN 1) la mufa Televizor (DIGITAL IN OPTICAL). Pentru detalii, consultaţi [HDMI1 Audio Input mode] (Mod intrare audio HDMI1) din [HDMI Settings] (Setări HDMI) [\(pagina 43\).](#page-42-4) (Doar pentru modelele din Europa)

### **La efectuarea conexiunii** B**,** C

Conectaţi sistemul, astfel încât semnalele video de la sistem şi de la o altă componentă să fie trimise către televizor, iar semnalele audio de la componentă să fie trimise către sistem.

### **Notă**

- Dacă efectuati conexiunea  $\mathbf{B}, \mathbf{C}$ , setati [Control for HDMI] (Comandă HDMI) din optiunea [HDMI Settings] (Setări HDMI) a [System Settings] (Setări sistem) la [Off] (Dezactivat) [\(pagina 43\).](#page-42-4)
- Puteți asculta sunetul componentei, selectând funcția "AUDIO" pentru conexiunea **B**.

## <span id="page-16-3"></span><span id="page-16-0"></span>**Conectarea antenei (aeriană)**

Panoul din spate al unității

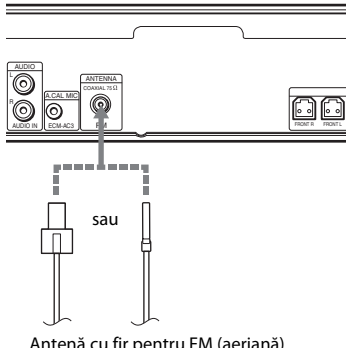

#### Antenă cu fir pentru FM (aeriană) (furnizat)

### **Notă**

- Asiguraţi-vă că aţi întins antena cu fir pentru FM (aeriană) pe întreaga lungime.
- După conectarea antenei cu fir pentru FM (aeriană), încercati pe cât posibil să o mentineti în pozitie orizontală.

#### **Sfat**

• Dacă experimentaţi o recepţie FM slabă, utilizaţi un cablu coaxial cu impedanta de 75 Ohmi (nefurnizat), pentru a conecta unitatea la o antenă de exterior pentru FM (aeriană).

# <span id="page-16-2"></span><span id="page-16-1"></span>**Pasul 3: Pregătirea unei conexiuni de reţea**

#### **Sfat**

• Pentru a conecta sistemul la reţea, efectuaţi paşii din [Easy Network Settings] (Setări rapide de reţea). Pentru detalii, consultați "Pasul 4: Efectuarea [Configurării simple" \(pagina 18\)](#page-17-0).

Selectați metoda, în funcție de mediul LAN (Local Area Network).

- Dacă utilizati o retea LAN fără fir Sistemul este prevăzut cu Wi-Fi încorporat si puteti conecta sistemul la retea efectuând setările de retea.
- Dacă utilizati o retea diferită de LAN fără fir Conectati-vă la retea, efectuând o conexiune cu un cablu LAN, după cum urmează.

Panoul din spate al unităţii

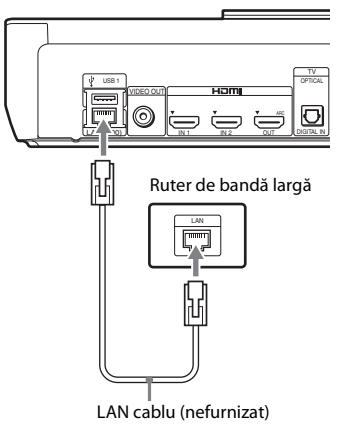

### **Înainte de a efectua setările de reţea**

Dacă ruterul LAN fără fir (punct de acces) este compatibil cu Configurare protejată Wi-Fi (WPS), puteţi configura cu uşurinţă setările de reţea cu ajutorul butonului WPS. Dacă nu, verificaţi informaţiile următoare în avans şi înregistraţi-le în spaţiul de mai jos.

- Numele de reţea (SSID\*) ce identifică reţeaua\*\*.
- Dacă reteaua fără fir are configurate elemente de securitate, cheia de securitate (cheia WEP sau WPA)\*\*.
- \* SSID (Identificator set servicii) este un nume ce identifică o anumită retea fără fir.
- \*\* Trebuie să verificati setările ruterului LAN fără fir pentru a obţine informaţii despre SSID şi despre cheia de securitate. Pentru detalii:
	- vizitaţi următorul site Web:

Pentru clientii din Europa și Rusia: http://support.sony-europe.com/hub/hub.html

Pentru clienţii din alte ţări/regiuni: http://www.sony-asia.com/section/support

- consultaţi manualul de instrucţiuni furnizat împreună cu ruterul LAN fără fir
- consultaţi producătorul ruterului LAN fără fir

### <span id="page-17-3"></span>**Despre securitatea LAN fără fir**

Din moment ce comunicarea prin intermediul funcției LAN fără fir are loc prin unde radio, semnalul fără fir poate fi susceptibil la interceptare. Pentru a proteja comunicarea fără fir, acest sistem acceptă diverse funcţii de securitate. Asiguraţi-vă că aţi configurat corect setările de securitate, în conformitate cu mediul dumneavoastră de reţea.

### **Fără securitate**

Deşi puteţi efectua setările cu uşurinţă, oricine poate să intercepteze comunicarea fără fir sau să intre în reţeaua dumneavoastră fără fir, chiar şi fără ajutorul vreunui instrument sofisticat. Reţineţi că există riscul accesului neautorizat sau al interceptării de date.

### $WEP$

WEP aplică măsuri de securitate comunicaţiilor pentru a împiedica persoanele din exterior să intercepteze comunicaţiile sau să intre în reţeaua dumneavoastră fără fir. WEP este o tehnologie de securitate de generaţie mai veche, care permite conectarea unor dispozitive mai vechi, care nu acceptă TKIP/AES.

### ■ WPA-PSK (TKIP), WPA2-PSK (TKIP)

TKIP este o tehnologie de securitate dezvoltată ca răspuns la deficienţele WEP. TKIP asigură un nivel de securitate superior faţă de WEP.

### x **WPA-PSK (AES), WPA2-PSK (AES)**

AES este o tehnologie de securitate care utilizează o metodă de securitate avansată, diferită de WEP şi TKIP.

AES asigură un nivel de securitate superior faţă de WEP sau TKIP.

# <span id="page-17-2"></span><span id="page-17-0"></span>**Pasul 4: Efectuarea Configurării simple**

### **Înainte de a efectua Pasul 4**

Asigurati-vă că toate conexiunile sunt sigure și apoi conectaţi cablul de alimentare CA (de la retea).

<span id="page-17-1"></span>Urmati pașii de mai jos pentru a realiza reglajele de bază și setările de retea ale sistemului. Elementele afisate variază în functie de tară și de model.

**1 Introduceţi două baterii R6 (mărimea AA)**  (furnizate), potrivind capetele  $\oplus$  și  $\ominus$  de **pe baterii cu marcajele din interiorul compartimentului.**

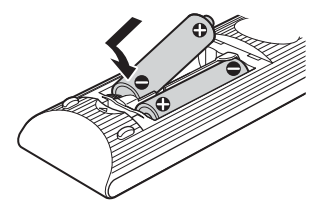

- **2 Porniţi televizorul.**
- **3 Apăsaţi** [**/**1**.**
- **4 Comutaţi selectorul de intrare de pe televizor, astfel încât semnalul de la sistem să apară pe ecranul televizorului.**

Apare Ecran Configurare simplă pentru selectarea limbii afişajului pe ecran.

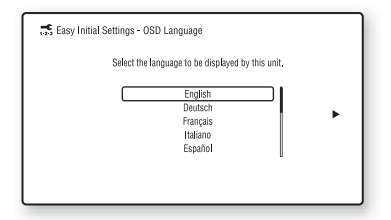

**5 Efectuaţi [Easy Initial Settings] (Setări iniţiale rapide). Urmaţi instrucţiunile de pe ecran pentru a efectua setările de bază, utilizând**  $\leftarrow$ **/** $\uparrow$ **/** $\downarrow$ **/** $\rightarrow$  **și**  $\oplus$ **.** 

$$
\bigotimes_{i=1}^{\infty} \bigotimes_{\theta_i \in \mathcal{P}^{(1,1/2)/2}} \mathsf{C}^{(1,1/2)/2}
$$

În funcţie de metoda de conectare [\(pagina 14\),](#page-13-0) efectuaţi următoarea setare.

- Conexiune prin cablu HDMI: Urmati instrucţiunile afişate pe ecranul televizorului.
- Conexiune cu cablu video: Selectaţi [16:9] sau [4:3], astfel încât imaginea să fie afişată corect.

Pentru detalii despre setările [Auto Calibration] (Calibrare automată) din [Easy Initial Settings] (Setări initiale rapide), consultati "Calibrarea automată a setărilor [corespunzătoare ale difuzoarelor" \(pagina 33\)](#page-32-3).

**6 După configurarea setului [Easy Initial Settings] (Setări iniţiale rapide), efectuaţi [Easy Network Settings] (Setări de reţea rapide). Apăsaţi** C**/**X**/**x**/**c **pentru a selecta [Easy Network Settings] (Setări de reţea rapide), apoi apăsaţi .**

Apare ecranul [Easy Network Settings] (Setări de reţea rapide).

### **7 Urmaţi instrucţiunile de pe ecran pentru a efectua setările de reţea cu ajutorul**  tastelor  $\leftarrow$ / $\uparrow$ / $\downarrow$ / $\rightarrow$  și  $\oplus$ .

Dacă sistemul nu se poate conecta la retea, consultati "Conexiune la retea" (pagina 52) sau ["Conexiune LAN fără fir" \(pagina 52\).](#page-51-1)

### **Pentru a apela afişajul Easy Initial Settings (Setări iniţiale rapide)/Easy Network Settings (Setări de reţea rapide)**

**1 Apăsaţi HOME.**

Pe ecranul televizorului apare meniul de pornire.

- **2 Apăsați ←/→ pentru a selecta**  $\mathbb{Z}$  [Setup] **(Configurare).**
- **3 Apăsaţi** X**/**x **pentru a selecta [Easy Setup] (Configurare simplă), apoi apăsaţi .**
- **4 Apăsaţi** X**/**x **pentru a selecta setarea, apoi**  apăsati  $\bigoplus$ .
	- [Easy Initial Settings] (Setări initiale rapide)
	- [Easy Network Settings] (Setări de reţea rapide)

Va apărea ecranul Easy Initial Settings (Setări initiale rapide)/Easy Network Settings (Setări de retea rapide).

# <span id="page-18-0"></span>**Pasul 5: Selectarea sursei**

<span id="page-18-1"></span>Puteti selecta sursa de redare.

### **Apăsaţi repetat pe FUNCTION, până când funcţia dorită apare pe panoul afişajului frontal.**

Dacă apăsati o dată pe FUNCTION, va apărea funcţia curentă pe afişajul panoului frontal, apoi, de fiecare dată când apăsaţi FUNCTION, functia se va modifica după cum urmează.

 $H_{\nu}BD/DVD'' \rightarrow H_{\nu}USB1'' \rightarrow H_{\nu}USB2'' \rightarrow H_{\nu}FM'' \rightarrow$  $H\rightarrow HDMI1'' \rightarrow HDMI2'' \rightarrow Televizor'' \rightarrow$  $_{\rm n}$ AUDIO"  $\rightarrow$   $_{\rm n}$ BD/DVD"  $\rightarrow$  ...

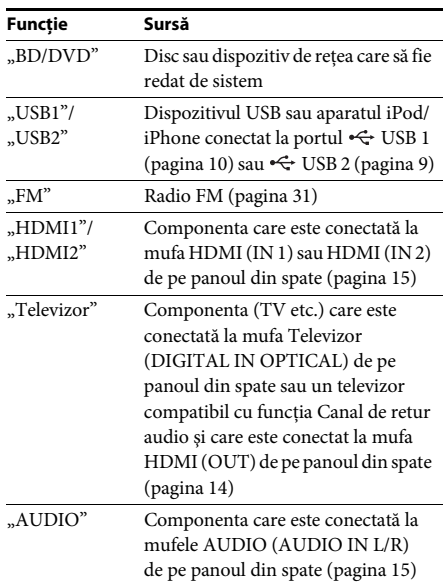

### **Sfat**

Unele funcţii pot fi modificate pe ecranul televizorului dacă apăsati FUNCTION,  $\uparrow/\downarrow$  si  $\oplus$ .

# <span id="page-19-0"></span>**Pasul 6: Ascultarea de sunet surround**

<span id="page-19-1"></span>După efectuarea paşilor anteriori şi pornirea redării, vă puteți bucura cu usurință de modurile de sunet programate în prealabil şi care sunt concepute special pentru diferite surse de sunet. Sunetul se va auzi la fel de impresionant şi de rezonant ca într-un cinematograf.

# **Selectarea modului de sunet**

### **Apăsaţi în mod repetat SOUND MODE +/– în timpul redării, până când modul dorit apare pe panoul afişajului frontal sau pe ecranul televizorului.**

Puteti selecta următoarele elemente. Textul dintre paranteze ([--]) va apărea pe ecranul televizorului, iar textul din ghilimele  $($ "--") va apărea pe afişajul ecranului frontal.

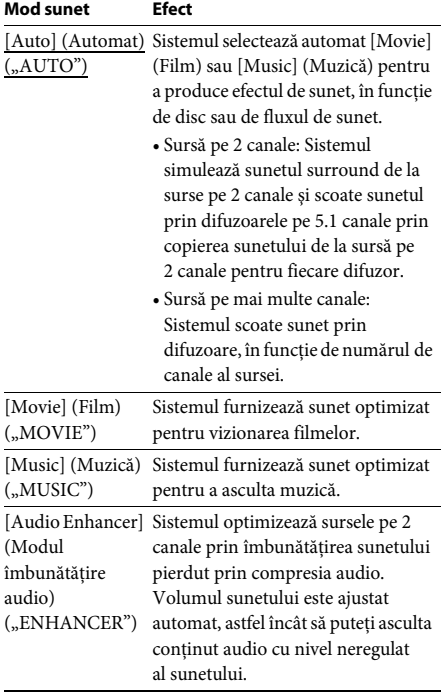

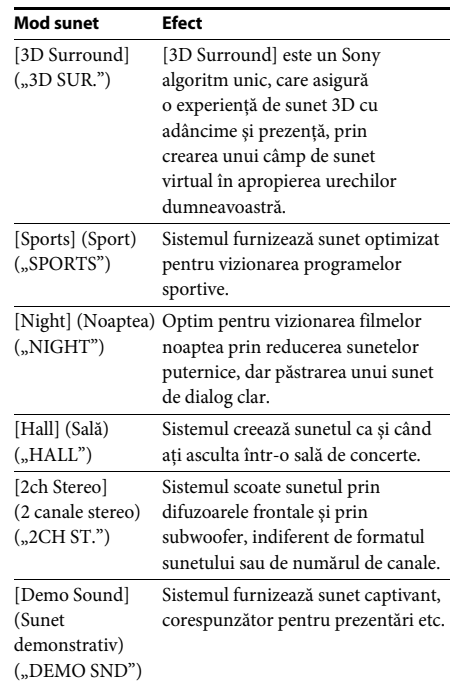

### **Sfat**

• Dacă setaţi modul de sunet la [Auto] (Automat) si redati continut de pe Internet cu Filarmonica din Berlin, sistemul trece automat în modul "BERLIN PHILHARMONIC HALL" (numai pentru zonele unde este oferit acest serviciu).

### **Pentru a selecta modul sunet din meniul de opţiuni**

**1 Apăsaţi OPTIONS şi** X**/**x **Pentru a selecta [Sound Mode] (Modul sunet), apoi apăsați (+).** 

### **2 Apăsaţi** X**/**x **pentru a selecta modul de**  sunet, apoi apăsati  $\left( \widehat{+}\right)$ .

### **Notă**

• Modul de sunet poate fi selectat numai când [Sound Effect] (Efect sunet) este configurat la valoarea [Sound Mode On] (Mod sunet activ) [\(pagina 42\)](#page-41-1). Când [Sound Effect] (Efect sunet) este configurat la orice altă valoare în afară de [Sound Mode On] (Mod sunet activ), setările modului sunet nu se aplică.

### **Sfat**

• Pentru a vă bucura de o sursă pe 2 canale, cum ar fi un CD cu ieşire multi-canal, selectaţi [Auto] (Automat), [Sports] (Sporturi), [3D Surround] sau [Hall] (Sală).

# <span id="page-20-3"></span><span id="page-20-2"></span><span id="page-20-1"></span><span id="page-20-0"></span>**Redarea unui disc**

Pentru discuri redabile, consultati "Discuri [redabile" \(pagina 53\).](#page-52-1)

- **1 Comutaţi selectorul de intrare de pe televizor, astfel încât semnalul de la sistem să apară pe ecranul televizorului.**
- **2 Încărcaţi un disc.**

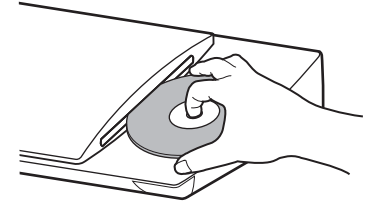

Redarea porneşte.

Dacă redarea nu porneşte automat, selectati **in** categoria **[1]** [Video], [Music] (Muzică) sau [Photo] (Foto) și apăsați  $\oplus$ .

### <span id="page-20-5"></span>**Utilizarea BONUSVIEW/BD-LIVE**

Unele suporturi BD-ROM cu "sigla BD-LIVE\*" au continut bonus și alte date ce pot fi descărcate pentru divertisment.

- \*  $^{BD}LIVE$
- **1** Conectati dispozitivul USB la portul  $\Leftarrow$ **USB 1 [\(pagina 10\)](#page-9-0).**

Pentru stocare locală, utilizati o memorie USB de cel putin 1 GO.

- **2 Pregătiţi sistemul pentru BD-LIVE (doar BD-LIVE).**
	- Conectati sistemul la o retea [\(pagina 17\)](#page-16-2).
	- Setați [BD Internet Connection] (Conexiune Internet BD) la [Allow] (Se permite) [\(pagina 42\)](#page-41-2).

### **3 Introduceţi un BD-ROM cu BONUSVIEW/ BD-LIVE.**

Metoda de functionare diferă în functie de disc. Consultati instructiunile de utilizare ale discului.

### **Sfat**

• Pentru a sterge datele din memoria USB, selectati [Erase BD Data] (Stergere date BD) din [1] [Video] si apăsați (+). Toate datele stocate în folderul buda vor fi şterse.

### <span id="page-20-4"></span>**Utilizarea Blu-ray 3D**

Vă puteţi bucura de suporturi Blu-ray 3D Disc cu sigla 3D\*.

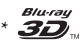

### **1 Pregătiţi sistemul pentru redarea Blu-ray 3D Disc.**

- Conectaţi sistemul la televizorul compatibil 3D, utilizând un cablu HDMI de mare viteză (furnizat numai pentru modelele comercializate în Singapore).
- Setati [3D Output Setting] (Setare iesire 3D) şi [TV Screen Size Setting for 3D] (Setare dimensiune ecran televizor pentru 3D) din [Screen Settings] (Setări ecran) [\(pagina 40\)](#page-39-1).

### **2 Introduceţi un Blu-ray 3D Disc.**

Metoda de funcționare diferă în funcție de disc. Consultaţi instrucţiunile de utilizare furnizate împreună cu discul.

### **Sfat**

• Consultati, de asemenea, instructiunile de utilizare ale televizorului compatibil 3D.

# <span id="page-21-3"></span>**Afişarea informaţiilor de redare**

Puteţi consulta informaţiile despre redare etc., apăsând pe DISPLAY .

Informatiile afisate diferă în functie de tipul de disc si de starea sistemului.

Exemplu: la redarea unui suport BD-ROM

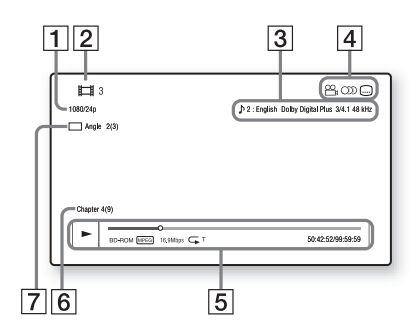

- **1** Rezolutia de iesire/frecventa video
- **2** Numărul sau numele titlului
- $\boxed{3}$  Setarea audio selectată în momentul respectiv
- 4 Funcțiile disponibile ( $\frac{1}{2}$ unghi, OD) audio, subtitrări)
- E Informaţii despre redare Afişează modul de redare, bara de stare a redării, tipul de disc, codecul video, rata de biţi, tipul de repetare, timpul scurs, timpul total de redare
- $|6|$  Număr capitol
- G Unghiul selectat în momentul respectiv

# <span id="page-21-2"></span><span id="page-21-0"></span>**Redarea de pe un dispozitiv USB**

Puteti reda fisiere video/muzicale/foto de pe un dispozitiv USB conectat.

Pentru tipurile redabile de fişiere, consultaţi ["Tipuri redabile de fişiere" \(pagina 54\).](#page-53-1)

**1** Conectati dispozitivul USB la portul  $\div$ **USB 1** [\(pagina 10\)](#page-9-0) sau <del>←</del> USB 2 [\(pagina 9\)](#page-8-1). Înainte de conectare, consultati instructiunile de utilizare ale dispozitivului USB.

### **2 Apăsaţi HOME.**

Pe ecranul televizorului apare meniul de pornire.

- **3 Apăsaţi** C**/**c **pentru a selecta [Video], [Music] (Muzică) sau [Photo] (Foto).**
- **4 Apăsati ↑/↓ pentru a selecta** [USB **device (USB1)] (Dispozitiv USB (USB1)) sau [USB device (USB2)] (Dispozitiv USB (USB2)), apoi apăsaţi .**

### **Notă**

• Nu scoateti dispozitivul USB în timpul operatiei. Pentru a evita avarierea sau deteriorarea dispozitivului USB, opriţi sistemul înainte de a conecta sau deconecta dispozitivul USB.

# <span id="page-21-1"></span>**Utilizarea unui iPod/iPhone**

Vă puteţi bucura de muzica/materialele video\*/ foto\* şi puteţi încărca bateria unui iPod/iPhone prin intermediul sistemului.

Doar pentru modelele din Europa și Australia.

### **Modele de iPod/iPhone compatibile**

Înainte de a-l utiliza cu sistemul, actualizati dispozitivul iPod/iPhone cu cea mai recentă versiune de software.

Creat pentru iPod touch 4th generation, iPod touch 3rd generation, iPod touch 2nd generation, iPod nano 6th generation, iPod nano 5th generation (video camera), iPod nano 4th generation (video), iPod nano 3rd generation (video), iPod clasic, iPhone 4S, iPhone 4, iPhone 3GS, iPhone 3G

### **Pentru a utiliza un iPod/iPhone prin intermediul sistemului**

**1 (Pentru modelele comercializate în Europa şi Australia) Conectaţi docul pentru iPod/iPhone la portul**  $\leftarrow$  **USB 1 [\(pagina 10\)](#page-9-0) sau**  $\leftarrow$  **USB 2 [\(pagina 9\),](#page-8-1) apoi plasaţi aparatul iPod/ iPhone în docul pentru iPod/iPhone.**

Când redati un fișier video/foto, conectati mufa de ieşire video a docului pentru iPod/iPhone la mufa de intrare video a televizorului cu un cablu video, înainte de a plasa dispozitivul iPod/iPhone pe docul pentru iPod/iPhone.

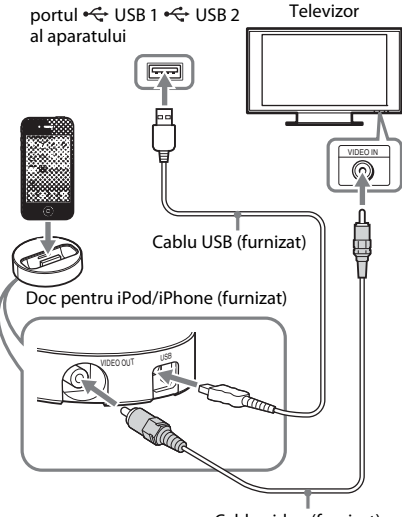

Cablu video (furnizat)

### **(Pentru alte modele)**

**Conectaţi aparatul iPod/iPhone la portul <del>⊙</del> USB 1 [\(pagina 10\)](#page-9-0) sau ← USB 2 [\(pagina 9\)](#page-8-1) cu cablul aparatului iPod/ iPhone USB.**

### **2 Apăsaţi HOME.**

Pe ecranul televizorului apare meniul de pornire.

- **3** Apăsați  $\leftarrow$ / $\rightarrow$  pentru a selecta  $\leftarrow$  [Video] $\cdot$ , **[Music] (Muzică) sau [Photo] (Foto)\*.**
	- \* Doar pentru modelele din Europa şi Australia.

**4 Apăsaţi** X**/**x **pentru a selecta [iPod (USB1)] sau [iPod (USB2)], apoi**  apăsați  $\left( \cdot\right)$ .

### x **Dacă aţi selectat [Video]\* sau [Music] (Muzică) la pasul 3**

Fişierele video/muzicale sunt listate pe ecranul televizorului. Treceti la Pasul următor.

### x **Dacă la Pasul 3 aţi selectat [Photo] (Foto)\***

Pe ecranul televizorului apare [Please change the TV input to the video input...] (Modificati intrarea televizorului la intrarea video...). Comutați selectorul de intrare de pe televizor, astfel încât semnalul de la iPod/iPhone să apară pe ecranul televizorului. Apoi, porniti prezentarea de diapozitive, comandând direct dispozitivul iPod/iPhone.

\* Doar pentru modelele din Europa şi Australia.

### **5 Apăsaţi** C**/**X**/**x**/**c **şi pentru a selecta fişierul pe care doriţi să îl redaţi.**

Sunetul de la iPod/iPhone este redat pe sistem.

Când redaţi un fişier video, comutaţi selectorul de intrare de pe televizor, astfel încât semnalul de la iPod/iPhone să apară pe ecranul televizorului. (doar pentru modelele comercializate în Europa şi Australia).

Puteţi utiliza dispozitivul iPod/iPhone cu ajutorul butoanelor de pe telecomanda furnizată.

Pentru detalii cu privire la funcţionare, consultaţi instrucţiunile de utilizare ale dispozitivului iPod/iPhone.

### **Notă**

- Pentru a modifica o setare de sistem, precum setarea mod sunet, în timp ce vizualizaţi imagini de pe iPod/ iPhone pe televizor, selectati intrarea de pe televizor pentru acest sistem înainte de a comanda sistemul. (doar pentru modelele comercializate în Europa şi Australia).
- Dispozitivul iPod/iPhone se încarcă atunci când este conectat la sistem şi sistemul este pornit.
- Sony nu poate accepta responsabilitatea în cazul în care datele înregistrate pe iPod/iPhone se pierd sau se deteriorează atunci când se utilizează un iPod/iPhone conectat la această unitate.
- Nu scoateţi dispozitivul iPod/iPhone în timpul operatiei. Pentru a evita avarierea sau deteriorarea dispozitivului iPod/iPhone, opriti sistemul atunci când conectaţi sau deconectaţi dispozitivul iPod/ iPhone.
- Acest sistem recunoaşte doar un dispozitiv iPod/ iPhone care a fost conectat anterior la sistem.
- Funcţia de control audio al sistemului nu este disponibilă în timp ce sunt redate fişiere video/ foto prin intermediul dispozitivului iPod/iPhone (numai pentru modelele comercializate în Europa si Australia).
- Sistemul poate recunoaşte până la 5.000 de fişiere (inclusiv foldere).

# <span id="page-23-1"></span><span id="page-23-0"></span>**Redarea prin intermediul unei reţele**

# **Utilizarea funcţiei Sony Entertainment Network (SEN)**

Sony Entertainment Network serveşte ca gateway care livrează continutul de pe Internet selectat şi o varietate de materiale de divertisment la cerere direct pe unitatea dumneavoastră.

#### **Sfat**

• Anumite materiale de pe Internet necesită înregistrarea cu ajutorul unui PC înainte de a putea fi redate. Pentru mai multe detalii, accesaţi următorul site Web:

Pentru clientii din Europa și Rusia: http://support.sony-europe.com/hub/hub.html

Pentru clienţii din alte ţări/regiuni: http://www.sony-asia.com/section/support

• Este posibil ca un anumit conţinut de pe Internet să nu fie disponibil în anumite regiuni/ţări.

### **1 Pregătiţi sistemul pentru Sony Entertainment Network.**

Conectaţi sistemul la o reţea [\(pagina 17\).](#page-16-2)

- **2 Apăsaţi SEN.**
- **3 Apăsaţi** C**/**X**/**x**/**c **pentru a selecta conţinutul de pe Internet şi o varietate de materiale de divertisment la cerere, apoi apăsaţi .**

### **Panou de control al redării video în flux**

Panoul de comandă apare când un fişier video începe să fie redat. Elementele afişate pot diferi în functie de furnizorul de continut Internet. Pentru a afişa din nou, apăsaţi DISPLAY .

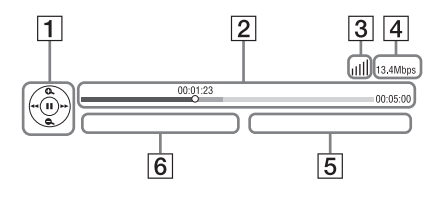

- $\Box$  Afisajul comenzilor Apăsați ←/↑/↓/→ sau ↔ pentru operații de redare.
- **2** Bara de stare a redării Bară de stare, cursor ce indică pozitia curentă, timpul de redare, durata fişierului video
- **3** Indicatorul de stare a retelei Indică intensitatea semnalului pentru o conexiune fără fir.  $\frac{p}{\Box \Box}$  Indică o conexiune prin cablu.
	-
- **4** Viteza de transmisie a retelei
- E Numele următorului fişier video
- $\boxed{6}$  Numele fisierului video selectat în momentul respectiv

# <span id="page-24-0"></span>**Redarea de fişiere într-o reţea de domiciliu (DLNA)**

Puteţi reda fişiere video/muzicale/foto de pe alte componente certificate DLNA, conectându-le la reţeaua de domiciliu.

Această unitate poate fi utilizată ca player şi ca dispozitiv de redare.

- Server: Stochează şi trimite fişiere
- Player: Primeşte şi redă fişiere de pe server
- Dispozitiv de redare: Primeşte şi redă fişiere de pe server şi poate fi comandat de o altă componentă (controler)
- Controler: Controlează componenta de redare

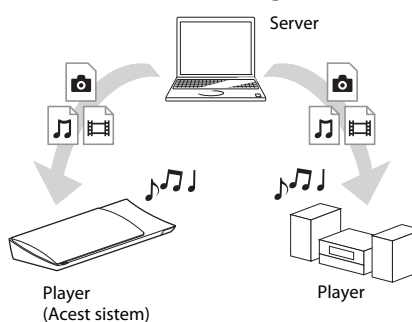

### **Pregătiţi sistemul pentru utilizarea funcţiei DLNA.**

- Conectaţi sistemul la o reţea [\(pagina 17\).](#page-16-2)
- Pregătiţi celelalte componente certificate DLNA. Pentru detalii, consultaţi instrucţiunile de utilizare ale componentelor.

### **Pentru a reda fişiere stocate pe un server DLNA cu ajutorul sistemului (Player DLNA)**

Selectati pictograma serverului DLNA din [Video], [Music] (Muzică) sau [Photo] (Foto) din meniul de pornire, apoi selectaţi fişierul pe care doriţi să-l redaţi.

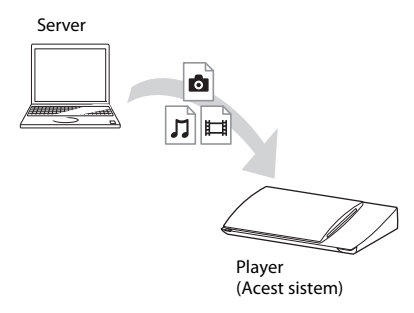

### **Pentru a reda fişiere la distanţă prin comandarea sistemului (dispozitiv de redare) cu ajutorul unui controler DLNA**

Puteti controla sistemul cu un controler certificat DLNA, precum iPhone, atunci când redati fisiere stocate pe un server DLNA.

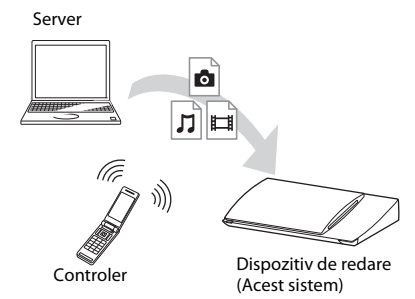

Controlaţi acest sistem utilizând un controler DLNA.

Pentru detalii despre această operaţie, consultaţi instructiunile de utilizare ale controlerului DLNA.

### **Notă**

- Nu controlati sistemul cu telecomanda furnizată şi cu un controler DLNA în acelaşi timp.
- Pentru detalii despre controlerul DLNA, consultaţi instrucţiunile de utilizare ale controlerului DLNA.

### **Sfat**

• Sistemul este compatibil cu funcția "Play To" a Windows Media® Player 12, care este inclus standard în Windows 7.

# **Redarea aceleiaşi muzici în camere diferite (PARTY STREAMING)**

Puteti reda aceeași muzică, în același timp, pe toate componentele Sony compatibile cu functia PARTY STREAMING şi care sunt conectate la reteaua dumneavoastră de domiciliu. Conținutul din  $\prod$  [Music] (Muzică) și funcțiile "FM" și "AUDIO" pot fi utilizate cu funcția PARTY STREAMING.

Există două tipuri de componente compatibile PARTY STREAMING.

- Gazdă PARTY: Redă şi trimite muzică.
- Oaspete PARTY: Redă muzica trimisă de la gazda PARTY.

Această unitate poate fi utilizată ca gazdă PARTY sau ca oaspete PARTY.

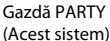

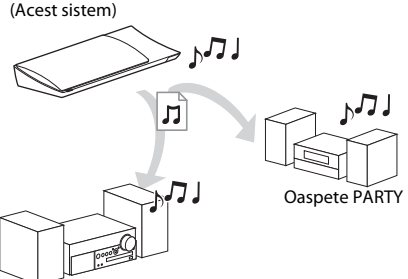

Oaspete PARTY

### **Pregătiţi sistemul pentru PARTY STREAMING.**

- Conectati sistemul la o retea [\(pagina 17\).](#page-16-2)
- Conectaţi componentele compatibile cu funcția PARTY STREAMING.

### **Pentru a utiliza sistemul ca gazdă PARTY**

Selectați o pistă din  $\prod$  [Music] (Muzică), o stație radio din **[**Radio] (Radio) sau [AUDIO] (Audio) în [Input] (Intrare), apăsaţi OPTIONS, apoi selectaţi [Start PARTY] (Pornire PARTY) din meniul de optiuni pentru a porni.

Pentru a închide, apăsaţi pe OPTIONS, apoi selectati [Close PARTY] (Închidere PARTY) din meniul de optiuni.

### **Notă**

• Dacă este redat conţinut care nu este compatibil cu functia PARTY STREAMING, sistemul închide automat sesiunea PARTY.

### **Pentru a utiliza sistemul ca oaspete PARTY**

Selectati  $\mathcal{F}$  [PARTY] (PARTY) în  $\mathbf{\Pi}$  [Music] (Muzică), apoi selectati pictograma dispozitivului gazdă PARTY. Pentru a părăsi PARTY, apăsati OPTIONS, apoi selectati [Leave Party] (Părăsire PARTY). Pentru a închide PARTY, apăsati OPTIONS, apoi selectati [Close Party] (Închidere PARTY).

### **Notă**

• Vânzarea şi gama de produse pentru produsele compatibile cu functia PARTY STREAMING diferă, în functie de zonă.

# **Căutarea informaţiilor despre materiale video/muzică**

Puteți obține informații despre conținut, utilizând tehnologia Gracenote şi căutând informatii asociate.

- **1 Conectaţi sistemul la o reţea [\(pagina 17\)](#page-16-2).**
- **2 Introduceţi un disc cu conţinut despre care doriţi să căutaţi informaţii.**

Puteţi efectua o căutare video de pe un suport BD-ROM sau DVD-ROM şi o căutare pentru muzică de pe un suport CD-DA (CD muzical).

- **3** Apăsați ←/→ pentru a selecta  $\uparrow$  [Video] **sau [Music] (Muzică).**
- **4 Apăsaţi** X**/**x **pentru a selecta [Video Search] (Căutare video) sau [Music Search] (Căutare muzică).**

Sunt afisate informatiile despre continut.

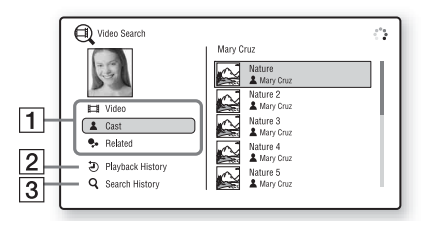

- $\Box$  Detalii continut Afisează o listă de informatii asociate, precum titlul, distribuţia, pista sau artistul.
- **2** [Playback History] (Istoric redare) Afişează o listă cu titlurile de pe un suport BD-ROM/DVD-ROM/CD-DA (CD muzical) redate anterior. Selectaţi un titlu pentru a obține informații despre conținut.
- **3** [Search History] (Istoric căutare) Afişează o listă cu căutările anterioare efectuate cu functia [Video Search] (Căutare video) sau [Music Search] (Căutare muzică).

### **Pentru a căuta mai multe informaţii asociate**

Selectaţi un element din liste şi apoi selectaţi serviciul pentru căutări.

# <span id="page-26-1"></span><span id="page-26-0"></span>**Opţiuni disponibile**

Sunt disponibile diverse setări şi operaţii de redare, prin apăsarea OPTIONS. Elementele disponibile variază în funcție de situație.

### **Opţiuni comune**

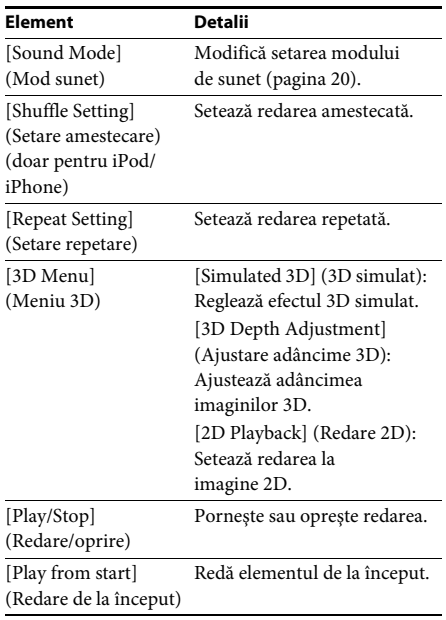

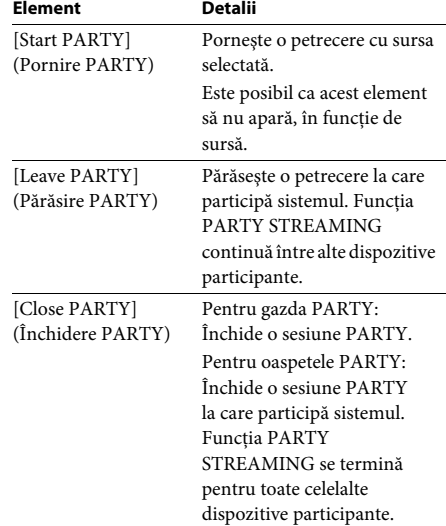

### <span id="page-26-2"></span>**Doar [Video]**

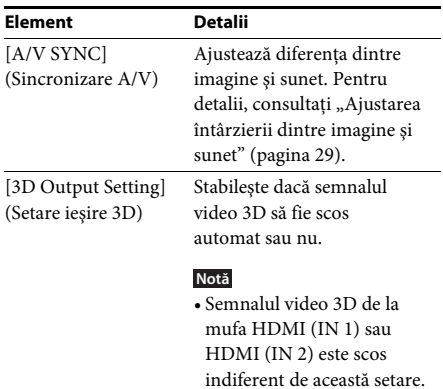

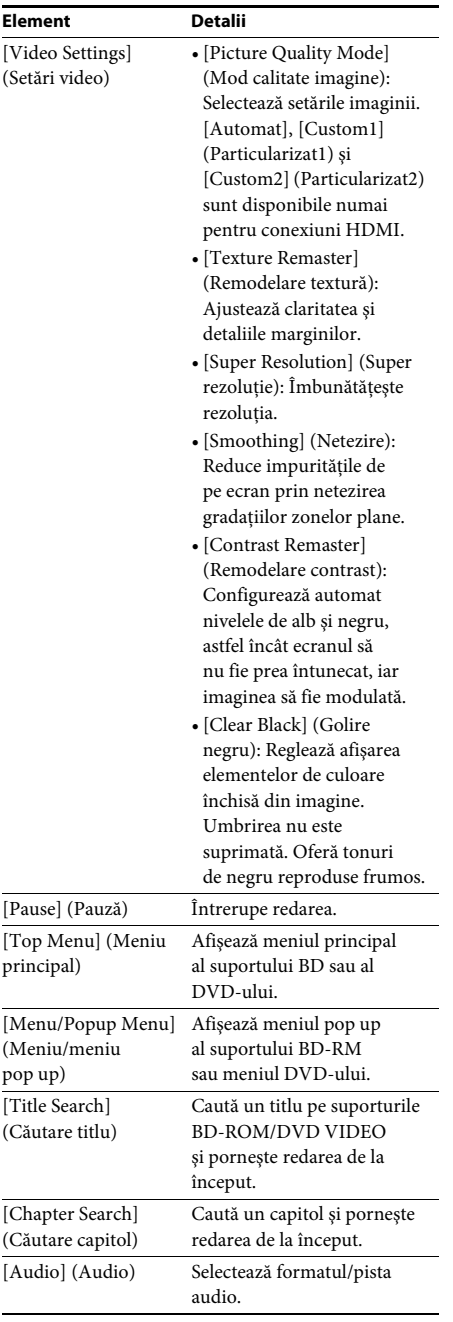

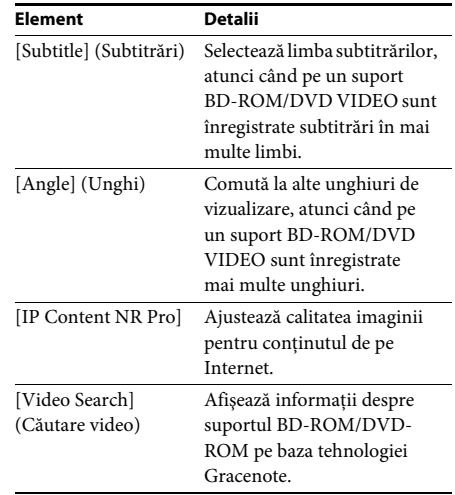

### **Doar [Music] (Muzică)**

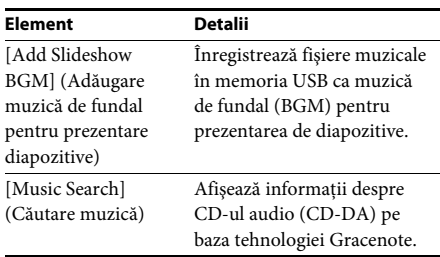

### <span id="page-27-0"></span>**Doar [Photo] (Foto)**

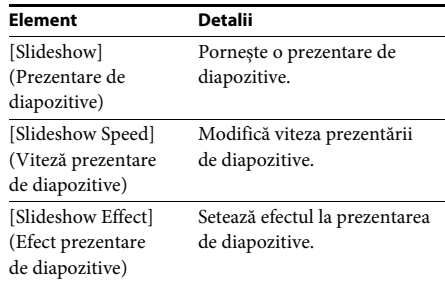

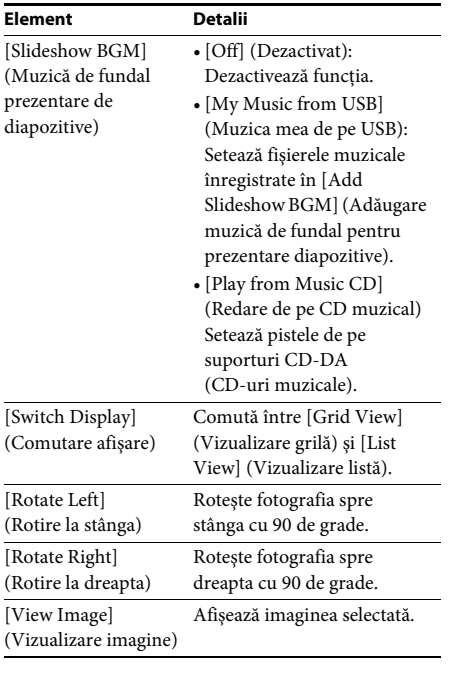

# <span id="page-28-0"></span>**Element Detalii Ajustarea întârzierii dintre imagine şi sunet**

### <span id="page-28-1"></span>*(A/V SYNC)*

Dacă sunetul nu se potriveşte cu imaginea de pe ecranul televizorului, puteți ajusta întârzierea dintre imagine și sunet. Metoda de setare depinde de funcție.

### **La redarea cu ajutorul altei funcţii**  decât "FM" sau "Televizor"

**1 Apăsaţi OPTIONS.**

Pe ecranul televizorului apare meniul opţiunilor.

- **2 Apăsaţi** X**/**x **pentru a selecta [A/V SYNC] (Sincronizare A/V), apoi apăsaţi .**
- **3 Apăsaţi** C**/**c **pentru a ajusta întârzierea dintre imagine şi sunet.**

Puteţi ajusta întârzierea între 0 ms şi 300 ms, în paşi de 25 ms.

**4 Apăsaţi .**

Setarea este realizată.

### **La redarea prin intermediul funcţiei "Televizor"**

**1 Apăsaţi OPTIONS.**

Meniul opţiunilor apare pe afişajul panoului frontal.

- **2 Apăsaţi repetat pe** X**/**x**, până când pe panoul afişajului frontal apare**  "A/V SYNC", apoi apăsați ⊕ sau →.
- **3 Apăsaţi** X**/**x **pentru a ajusta întârzierea dintre imagine şi sunet.**

Puteti ajusta întârzierea între 0 ms și 300 ms, în paşi de 25 ms.

**4 Apăsaţi .**

Setarea este realizată.

**5 Apăsaţi OPTIONS.**

Meniul opţiunilor de pe afişajul panoului frontal se închide.

### <span id="page-29-3"></span><span id="page-29-0"></span>**Ajustarea sunetului**

# <span id="page-29-1"></span>**Selectarea formatului audio, a pistelor în mai multe limbi sau a canalului**

<span id="page-29-4"></span>Când sistemul redă un suport BD/DVD VIDEO înregistrat în mai multe formate audio (PCM, Dolby Digital, MPEG audio sau DTS) sau cu piste în mai multe limbi, puteţi modifica formatul audio sau limba.

În cazul unui CD, puteţi selecta sunetul de la canalul din dreapta sau din stânga şi să ascultaţi sunetul canalului selectat prin ambele difuzoare, atât cel din dreapta, cât şi cel din stânga.

#### **Apăsaţi în mod repetat AUDIO în timpul redării pentru a selecta semnalul audio dorit.**

Pe ecranul televizorului apar informaţiile audio.

### **BD/DVD VIDEO**

În funcție de suportul BD/DVD VIDEO, opțiunile de limbă variază.

Când sunt afişate 4 cifre, acestea indică un cod de limbă. Consultați "Lista codurilor de limbă" [\(pagina 57\)](#page-56-1) pentru a vedea ce limbă reprezintă codul. Când aceeaşi limbă este afişată de două sau mai multe ori, suportul BD/DVD VIDEO este înregistrat cu mai multe formate audio.

### x **DVD-VR**

Sunt afişate tipurile de piste de sunet înregistrate pe un disc.

- Exemplu:
- [ $\triangleright$  Stereo]
- [ $\triangleright$  Stereo (Audio1)]
- [ $\triangleright$  Stereo (Audio2)]
- $[\,]\,$  Main] (Principal)
- $[\triangle$  Sub] (Secundar)
- [ $\triangleright$  Main/Sub] (Principal/Secundar)

#### **Notă**

• [ $\triangleright$  Stereo (Audio1)] și [ $\triangleright$  Stereo (Audio2)] nu apar când pe disc este înregistrat un singur flux audio.

#### ■ CD

- [ $\triangleright$  Stereo]: Sunetul stereo standard.
- [ $\triangleright$  1/L] (Stânga): Sunetul canalului din stânga (monofonic).
- [ 2/R] (Dreapta): Sunetul canalului din dreapta (monofonic).
- $[\triangleright$  L+R] (Stânga + Dreapta): Sunetul ambelor canale, stânga şi dreapta, iese din fiecare difuzor în parte.

# <span id="page-29-6"></span><span id="page-29-5"></span><span id="page-29-2"></span>**Ascultarea sunetului difuzării multiplex**

### *(DUAL MONO)*

Vă puteţi bucura de sunet de difuzare multiplex atunci când sistemul recepţionează sau redă un Dolby Digital semnal de difuzare multiplex.

#### **Notă**

• Pentru a recepţiona un semnal Dolby Digital, trebuie să conectaţi un televizor sau o altă componentă la mufa Televizor (DIGITAL IN OPTICAL) printr-un cablu optic digital (paginile [14](#page-13-1), [15](#page-14-1)). Dacă mufa HDMI IN a televizorului este compatibilă cu funcția Canal de retur audio (paginile [14](#page-13-1), [43\)](#page-42-4), puteţi recepţiona un semnal Dolby Digital printr-un cablu HDMI.

#### **Apăsaţi repetat pe AUDIO, până când semnalul dorit apare pe panoul afişajului frontal.**

- "MAIN": Va fi redat sunetul limbii principale.
- "SUB": Va fi redat sunetul limbii secundare.
- "MAIN/SUB": Va fi redat sunetul combinat al limbilor principală şi secundară.

# <span id="page-30-2"></span><span id="page-30-1"></span>**Ascultarea de radio**

- **1 Apăsaţi repetat pe FUNCTION, până când "FM" apare pe panoul afişajului frontal.**
- **2 Selectaţi postul de radio.**

### **Acordare automată**

Apăsaţi şi menţineţi apăsat TUNING +/– până când începe scanarea automată. Pe ecranul televizorului apare [Auto Tuning] (Acordare automată). Scanarea se opreşte când sistemul recepţionează un post.

Pentru a anula acordarea automată, apăsaţi orice buton în afară de 2 +/–.

### **Acordare manuală**

Apăsaţi repetat pe TUNING +/–.

**3 Reglaţi volumul apăsând pe**  2 **+/–.**

### <span id="page-30-4"></span>**Dacă un program FM are zgomot**

Dacă un program FM are zgomot, puteti selecta receptia monofonică. Nu veti beneficia de efect stereo, însă receptia se va îmbunătăți.

### **1 Apăsaţi OPTIONS.**

Pe ecranul televizorului apare meniul optiunilor.

- **2 Apăsaţi** X**/**x **pentru a selecta [FM Mode] (Mod FM), apoi apăsaţi .**
- **3 Apăsaţi** X**/**x **pentru a selecta [Monaural] (Monofonic).** 
	- [Stereo]: Recepție stereo.
	- [Monaural] (Monofonic): Recepţie monofonică.
- **4 Apăsați** ⊕.

Setarea este realizată.

#### **Sfat**

• Puteţi configura [FM Mode] (Mod FM) pentru fiecare staţie presetată separat.

### **Pentru a opri radioul**

Apăsați  $\mathsf{I}/\mathsf{L}$ .

# <span id="page-30-3"></span><span id="page-30-0"></span>**Tuner Presetarea posturilor de radio**

Puteti preseta până la 20 de posturi. Înainte de acordare, asiguraţi-vă că aţi redus nivelul volumului la minimum.

- **1 Apăsaţi repetat pe FUNCTION, până când "FM" apare pe panoul afişajului frontal.**
- **2 Apăsaţi şi menţineţi apăsat TUNING +/– până când începe scanarea automată.**

Scanarea se opreşte când sistemul receptionează un post.

**3 Apăsaţi OPTIONS.**

Pe ecranul televizorului apare meniul optiunilor.

- **4 Apăsaţi** X**/**x **pentru a selecta [Preset Memory] (Memorie presetare), apoi apăsaţi .**
- **5 Apăsaţi** X**/**x **pentru a selecta numărul presetat dorit, apoi apăsaţi .**
- **6 Pentru a memora alte posturi, repetaţi Paşii de la 2 la 5.**

### **Pentru a modifica un număr presetat**

Selectati numărul presetat dorit apăsând PRESET +/-, apoi continuati cu procedura de la Pasul 3.

### **Selectarea unui post presetat**

**1 Apăsaţi repetat pe FUNCTION, până când "FM" apare pe panoul afişajului frontal.** Este acordat ultimul post receptionat.

**2 Apăsaţi în mod repetat PRESET +/– pentru a selecta postul presetat.**

Numărul presetat și frecventa apar pe ecranul televizorului şi pe afişajul panoului frontal.

De fiecare dată când apăsaţi butonul, sistemul acordează un post presetat.

#### **Sfat**

• Puteţi selecta direct numărul postului presetat, apăsând pe butoanele numerice.

# <span id="page-31-1"></span><span id="page-31-0"></span>**Utilizarea Sistemului de date radio (RDS)**

### *(Doar pentru modelele din Europa)*

### **Ce este Sistemul de date radio?**

Sistemul de date radio (RDS) este un serviciu de difuzare care permite posturilor de radio să trimită informații suplimentare împreună cu semnalul programului. Acest tuner vă oferă caracteristici RDS convenabile, precum afişarea numelui postului.

Numele postului apare şi pe ecranul televizorului.

### **Recepţionarea de difuzări RDS**

### Selectati pur și simplu un post din banda FM.

Dacă acordati un post care oferă servicii RDS, numele postului\* apare pe afişajul panoului frontal.

\* Dacă nu se recepţionează o difuzare RDS, este posibil ca numele postului să nu apară pe afişajul panoului frontal.

### **Notă**

- RDS poate funcţiona necorespunzător dacă postul receptionat nu transmite semnal RDS în mod corespunzător sau dacă intensitatea semnalului este scăzută.
- Nu toate posturile FM oferă servicii RDS şi nici nu furnizează acelaşi tip de servicii. Dacă nu sunteţi familiarizat cu sistemul RDS, consultati posturile de radio locale pentru detalii cu privire la serviciile RDS din zona dumneavoastră.

### **Sfat**

• În timp ce se recepţionează o difuzare RDS, de fiecare dată când apăsaţi DISPLAY, informaţiile de pe afişajul panoului frontal se modifică, după cum urmează:

Nume post → Frecvență → Număr presetare → Stare decodare\*  $\rightarrow$  Nume post  $\rightarrow$  ...

\* Apare când [Sound Effect] (Efect sunet) este configurat la valoarea [Dolby Pro Logic], [DTS Neo:6 Cinema] sau [DTS Neo:6 Music] [\(pagina 42\)](#page-41-1).

### <span id="page-32-5"></span><span id="page-32-0"></span>**Alte operaţiuni**

# <span id="page-32-1"></span>**Utilizarea funcţiei Comandă HDMI pentru "BRAVIA" Sync**

Această functie este disponibilă pe televizoare cu funcția "BRAVIA" Sync.

Prin conectarea de componente Sony compatibile cu functia Comandă HDMI cu ajutorul unui cablu HDMI, utilizarea se simplifică.

#### **Notă**

• Pentru a utiliza funcția "BRAVIA Sync", activați sistemul şi toate componentele conectate la sistem după conectarea lor cu un cablu HDMI.

#### **Comandă HDMI - configurare simplă**

Puteti seta automat functia [Control for HDMI] (Comandă HDMI) a sistemului, activând setarea corespunzătoare de pe televizor. Pentru detalii despre funcția Comandă HDMI, consultați "[HDMI Settings] (Setări HDMI)" [\(pagina 43\)](#page-42-4)

#### **Oprirea alimentării sistemului**

Puteţi opri sistemul odată cu televizorul.

#### **Notă**

• Sistemul nu se închide automat în timp ce redă muzică sau când este setat la funcția "FM".

#### <span id="page-32-4"></span>**Redare printr-o singură atingere**

Dacă apăsați > pe telecomandă, sistemul și televizorul pornesc, iar intrarea televizorului este setată la intrarea HDMI la care este conectat sistemul.

#### **Controlul audio al sistemului**

Puteţi simplifica funcţionarea pentru a vă bucura de sunetul de la televizor sau alte componente.

Puteţi utiliza funcţia Control audio al sistemului după cum urmează:

- Când sistemul este pornit, sunetul televizorului sau al altor componente poate fi scos prin difuzoarele sistemului.
- Când sunetul de la televizor sau de la alte componente este redat prin difuzoarele sistemului, puteţi modifica difuzoarele prin care să fie redat sunetul televizorului, apăsând  $SPEAKERS TV \leftrightarrow AUDIO$ .

<span id="page-32-7"></span>• Când sunetul de la televizor sau alte componente este redat prin difuzoarele sistemului, puteti să reglati volumul și să opriti sunetul sistemului prin comandarea televizorului.

#### **Canalul de retur audio**

Vă puteti bucura de sunetul televizorului prin intermediul sistemului utilizând un singur cablu HDMI. Pentru detalii despre setare, consultati "[Audio Return Channel] (Canal de retur audio)" [\(pagina 43\)](#page-42-5).

#### **Modificarea automată a limbii**

Când modificati limba afisajului pe ecran al televizorului, limba afişajului pe ecran al sistemului se modifică şi ea, după oprirea şi pornirea sistemului.

#### **Direcţionarea controlului**

Când efectuaţi Redarea cu o singură atingere pe componenta conectată, sistemul porneşte și setează funcția sistemului la "HDMI1" sau "HDMI2" (în functie de mufa de intrare HDMI utilizată) şi intrarea televizorului este setată automat la intrarea HDMI la care este conectat sistemul.

# <span id="page-32-3"></span><span id="page-32-2"></span>**Calibrarea automată a setărilor corespunzătoare ale difuzoarelor**

#### <span id="page-32-8"></span><span id="page-32-6"></span>*[Auto Calibration] (Calibrare automată)*

D.C.A.C. (Digital Cinema Auto Calibration) oferă o experienţă de sunet ideală prin ajustarea automată a setărilor de distanţă, locaţie şi caracteristici ale difuzoarelor.

#### **Notă**

- Sistemul scoate un sunet de testare puternic în momentul în care porneşte [Auto Calibration] (Calibrare automată). Nu puteţi reduce volumul. Fiţi atenţi la prezenţa copiilor sau la efectul asupra vecinilor.
- Înainte de [Auto Calibration] (Calibrare automată), asiguraţi-vă că toate difuzoarele sunt conectate la aparat.

#### **1 Apăsaţi HOME.**

Pe ecranul televizorului apare meniul de pornire.

- **2 Apăsati ←/→ pentru a selecta <del>[</del>Setup] (Configurare).**
- **3 Apăsaţi** X**/**x **pentru a selecta [Audio Settings] (Setări audio), apoi apăsaţi .**
- **4 Apăsaţi** X**/**x **pentru a selecta [Auto Calibration] (Calibrare automată), apoi apăsaţi .**

Apare afişajul de confirmare pentru [Auto Calibration] (Calibrare automată).

### **5 Conectaţi microfonul de calibrare la mufa A.CAL MIC de pe panoul din spate.**

Aranjaţi microfonul de calibrare la nivelul urechii, folosind un trepied etc. (nefurnizat). Partea frontală a fiecărui difuzor trebuie să fie orientată spre microfonul de calibrare şi nu trebuie să existe niciun obstacol între difuzoare şi microfonul de calibrare.

### **6 Apăsaţi** X**/**x **pentru a selecta [OK].**

Pentru a revoca, selectati [Cancel] (Revocare).

### **7 Apăsaţi .**

Porneşte [Auto Calibration] (Calibrare automată)

Sistemul reglează automat setările difuzoarelor.

Păstraţi liniştea în timpul măsurătorii.

### **8 Confirmaţi rezultatul setării [Auto Calibration] (Calibrare automată).**

Distanţa şi nivelul de sunet al fiecărui difuzor apar pe ecranul televizorului.

### **Notă**

- Dacă măsurătoarea eşuează, urmaţi mesajul şi apoi reîncercaţi [Auto Calibration] (Calibrare automată).
- **9 Apăsaţi** X**/**x **pentru a selecta [OK] sau [Cancel] (Revocare), apoi apăsaţi .**

### x **Măsurătoarea este în regulă.**

Deconectaţi microfonul de calibrare, apoi selectați [OK]. Rezultatul este implementat.

### x **Măsurătoarea nu este în regulă.**

Urmaţi mesajul, apoi selectaţi [OK] pentru a reîncerca.

### **Notă**

• În timpul rulării setării [Auto Calibration] (Calibrare automată), nu controlaţi sistemul.

# <span id="page-33-1"></span><span id="page-33-0"></span>**Configurarea difuzoarelor**

### <span id="page-33-2"></span>*[Speaker Settings] (Setări difuzor)*

Pentru a obtine cel mai bun sunet surround posibil, setati distanta difuzoarelor fată de pozitia dumneavoastră de ascultare. Apoi utilizati tonul de testare pentru a regla balansul difuzoarelor.

### **1 Apăsaţi HOME.**

Pe ecranul televizorului apare meniul de pornire.

- **2 Apăsați ←/→ pentru a selecta** [Setup] **(Configurare).**
- **3 Apăsaţi** X**/**x **pentru a selecta [Audio Settings] (Setări audio), apoi apăsaţi .**
- **4 Apăsaţi** X**/**x **pentru a selecta [Speaker Settings] (Setări difuzor), apoi apăsaţi .**

Apare afişajul [Speaker Settings] (Setări difuzor).

**5 Apăsaţi** X**/**x **pentru a selecta elementul, apoi apăsaţi .**

Verificaţi următoarele setări.

### <span id="page-33-3"></span>x **[Distance] (Distanţă)**

Dacă mutaţi difuzoarele, nu uitaţi să setaţi parametrii distanţei de la poziţia de ascultare la difuzoare.

Puteţi seta parametrii de la 0 la 7,0 metri.

[Front Left/Right] (Frontal stânga/dreapta) 3,0 m: Setaţi distanţa pentru difuzoarele frontale. [Centre] (Central) 3,0 m: Setaţi distanţa pentru difuzorul central. [Surround Left/Right] (Surround stânga/ dreapta) 3,0 m: Setaţi distanţa pentru difuzoarele surround. [Subwoofer] 3,0 m: Setaţi distanţa pentru subwoofer.

### <span id="page-33-4"></span>x **[Level] (Nivel)**

Puteţi ajusta nivelul sunetului pentru difuzoare. Puteţi seta parametrii de la –6,0 dB la +6,0 dB. Asiguraţi-vă că setaţi [Test Tone] (Ton testare) la [On] (Activat) pentru o reglare uşoară.

[Front Left/Right] (Frontal stânga/dreapta) 0 dB: Setati nivelul pentru difuzoarele frontale. [Centre] (Central) 0 dB: Setati nivelul pentru difuzorul central.

[Surround Left/Right] (Surround stânga/ dreapta) 0 dB: Setaţi nivelul pentru difuzoarele surround.

[Subwoofer] 0 dB: Setaţi nivelul pentru subwoofer.

### x **[Relocation] (Relocare)**

Puteţi corecta virtual poziţia difuzoarelor, pentru a îmbunătăţi efectul de surround.

[On] (Activat): Puteţi auzi sunetul de la poziţia virtuală a unui difuzor relocat, determinată prin setarea [Auto Calibration] (Calibrare automată).

[Off] (Dezactivat): Puteţi auzi sunetul din poziţia actuală a difuzorului.

### **Notă**

• Această setare este observată după efectuarea setării [Auto Calibration] (Calibrare automată).

### <span id="page-34-3"></span> $\blacksquare$  [Test Tone] (Ton testare)

Difuzoarele vor emite un ton de testare pentru a ajusta [Level] (Nivel).

[Off] (Dezactivat): Tonul de testare nu este emis prin difuzoare.

[On] (Activat): Tonul de testare este emis prin fiecare difuzor, pe rând, în timp ce se reglează nivelul. Dacă selectati unul dintre elementele [Speaker Settings] (Setări difuzor), tonul de testare este emis prin fiecare difuzor, pe rând. Ajustaţi nivelul sunetului, după cum urmează.

- **1 Setaţi [Test Tone] (Ton testare) la [On] (Activat).**
- **2 Apăsaţi** X**/**x **pentru a selecta [Level] (Nivel), apoi apăsaţi .**
- **3 Apăsaţi** X**/**x **pentru a selecta tipul de difuzor dorit, apoi apăsaţi .**
- **4 Apăsaţi** C**/**c **pentru a selecta difuzorul stânga sau dreapta, apoi apăsaţi** X**/**x **pentru a ajusta nivelul.**
- **5 Apăsati**  $\oplus$ .
- **6 Repetaţi Paşii de la 3 la 5.**

### **7 Apăsaţi RETURN.**

Sistemul revine la afişajul anterior.

### **8 Apăsaţi** X**/**x **pentru a selecta [Test Tone] (Ton testare), apoi apăsați**  $\left(\oplus\right)$ **.**

**9 Apăsaţi** X**/**x **pentru a selecta [Off] (Dezactivat), apoi apăsaţi .**

### **Notă**

• Semnalele tonului de testare nu sunt scoase prin mufa HDMI (OUT).

### **Sfat**

• Pentru a regla volumul tuturor difuzoarelor în acelaşi timp, apăsaţi 2 +/–.

# <span id="page-34-1"></span><span id="page-34-0"></span>**Utilizarea Cronometrului pentru repaus**

Puteţi seta sistemul să se oprească după un timp prestabilit, astfel încât să puteţi adormi în timp ce ascultaţi muzică. Timpul poate fi presetat în intervale de 10 minute.

### <span id="page-34-2"></span>**Apăsaţi SLEEP.**

De fiecare dată când apăsati SLEEP, afișajul minutelor (timpul rămas) de pe afişajul panoului frontal se modifică cu 10 minute.

Atunci când setaţi cronometrul pentru repaus, timpul rămas apare la fiecare 5 minute. Când timpul rămas este sub 2 minute, "SLEEP" clipeşte pe afişajul panoului frontal.

### **Pentru a verifica timpul rămas**

Apăsati SLEEP o dată.

### **Pentru a modifica timpul rămas**

Apăsaţi în mod repetat SLEEP pentru a selecta timpul dorit.

# <span id="page-35-5"></span><span id="page-35-0"></span>**Dezactivarea butoanelor de pe unitate**

### <span id="page-35-6"></span>*(Blocare pentru copii)*

Puteți dezactiva butoanele de pe unitate (cu excepția  $\mathsf{I}/\mathsf{U}$ ) pentru a preveni utilizarea din greşeală, precum din joaca copiilor (funcţie de blocare pentru copii).

### **Apăsaţi** x **pe unitate timp de peste 5 secunde.**

Pe afisajul panoului frontal apare "LOCKED". Functia de blocare pentru copii este activată și butoanele de pe unitate sunt blocate. (Puteti controla sistemul cu ajutorul telecomenzii). Pentru a revoca, apăsați ■ timp de peste 5 secunde, astfel încât "UNLOCK" să apară pe afişajul panoului frontal.

### **Notă**

• Atunci când acţionaţi asupra butoanelor de pe unitate în timp ce funcţia de blocare pentru copii este activată, pe afişajul panoului frontal clipeşte "LOCKED".

# <span id="page-35-4"></span><span id="page-35-1"></span>**Controlarea televizorului cu telecomanda furnizată**

Prin ajustarea semnalului telecomenzii, puteţi controla televizorul cu telecomanda furnizată.

### **Notă**

• Când înlocuiţi bateriile telecomenzii, numărul codului se poate reiniţializa singur la setarea implicită (SONY). Setaţi din nou numărul codului corespunzător.

# **Pregătirea telecomenzii pentru controlarea televizorului**

**Apăsați și mențineți apăsat pe TV l/** $\cup$  **în timp ce introduceţi codul producătorului televizorului dumneavoastră (consultaţi tabelul) utilizând butoanele numerice. Apoi eliberați TV I/** $\cup$ **.** 

Dacă setarea nu este reuşită, codul înregistrat în momentul respectiv nu este modificat. Introduceţi din nou numărul codului.

### **Numere de cod pentru televizoare controlabile**

Dacă sunt listate mai multe numere de cod, încercati să le introduceti pe rând, până îl găsiti pe cel ce se potriveste televizorului dumneavoastră.

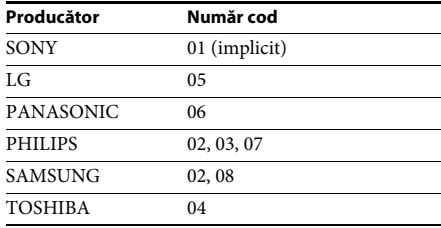

# <span id="page-35-2"></span>**Modificarea luminozităţii afişajului panoului frontal şi a indicatorului de alimentare**

### **Apăsaţi DIMMER.**

De fiecare dată când apăsaţi DIMMER, luminozitatea afişajului panoului frontal şi a indicatorului de alimentare se modifică.

# <span id="page-35-3"></span>**Economia de energie în modul standby**

Asiguraţi-vă că sunt efectuate ambele setări următoare:

- [Control for HDMI] (Comandă HDMI) din [HDMI Settings] (Setări HDMI) este setat la [Off] (Dezactivat) [\(pagina 43\).](#page-42-4)
- [Quick Start Mode] (Modul Pornire rapidă) este setat la [Off] (Dezactivat) [\(pagina 44\).](#page-43-2)

# <span id="page-36-1"></span><span id="page-36-0"></span>**Răsfoirea site-urilor Web**

**1 Pregătiţi sistemul pentru navigarea pe Internet.**

Conectati sistemul la o retea [\(pagina 17\)](#page-16-2).

**2 Apăsaţi HOME.**

Pe ecranul televizorului apare meniul de pornire.

- **3** Apăsați ←/→ pentru a selecta **↔ [Network] (Reţea).**
- **4 Apăsaţi** X**/**x **pentru a selecta [Internet Browser] (Browser Internet), apoi apăsaţi .**

Apare afişajul [Internet Browser] (Browser Internet).

### **Notă**

• Este posibil ca unele site-uri Web să nu fie afișate corect sau să nu funcționeze.

### **Pentru a introduce un URL**

Selectaţi [URL entry] (Introducere URL) din meniul cu optiuni. Introduceti URL-ul utilizând tastatura software, apoi selectati [Enter] (Introducere).

### **Pentru a seta pagina de pornire implicită**

În timp ce este afișată pagina pe care doriți să o setaţi, selectaţi [Set as start page] (Setare ca pagină de pornire) din meniul cu opţiuni.

### **Pentru a reveni la pagina anterioară**

Selectați [Previous page] (Pagina anterioară) din meniul cu opţiuni.

Dacă pagina anterioară nu apare chiar dacă selectați [Previous page] (Pagina anterioară), selectați [Window List] (Listă ferestre) din meniul cu opţiuni şi selectaţi pagina la care doriți să reveniți din listă.

### **Pentru a părăsi browserul de Internet**

Apăsaţi HOME.

# **Afişajul browserului de Internet**

Puteti consulta informatii de pe site-uri Web, apăsând pe DISPLAY . Informatiile afișate diferă în funcţie de site-ul Web şi de starea paginii.

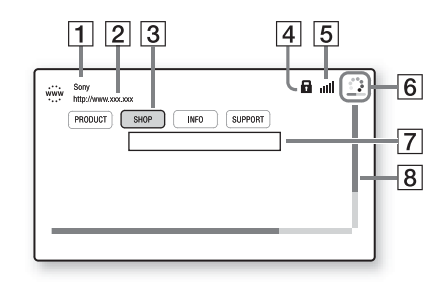

- **1** Titlu pagină
- 2 Adresă pagină
- 3 Cursor

Mutați apăsând pe ←/↑/↓/→. Plasați cursorul pe linkul pe care doriti să-l vizualizati, apoi apăsați  $\oplus$ . Site-ul Web la care face trimitere linkul este afişat.

- $\overline{4}$  Pictogramă SSL Apare atunci când URL-ul este securizat.
- $\overline{5}$  Indicator intensitate semnal Apare atunci când sistemul este conectat la o reţea fără fir.
- $\vert 6 \vert$  Bară de progres/Pictogramă "se încarcă" Apare atunci când se citeşte pagina sau în timpul descărcării/transferului de fişiere.
- 7 Câmp introducere text Apăsați (+), apoi alegeți [Input] (Introducere) din meniul cu opţiuni pentru a deschide tastatura software.
- 8 Bară defilare

Apăsați ←/↑/↓/→ pentru a muta afișajul paginii la stânga, în sus, în jos sau la dreapta.

# **Opţiuni disponibile**

Sunt disponibile diverse setări şi operaţii, prin apăsarea OPTIONS. Elementele disponibile variază în funcţie de situaţie.

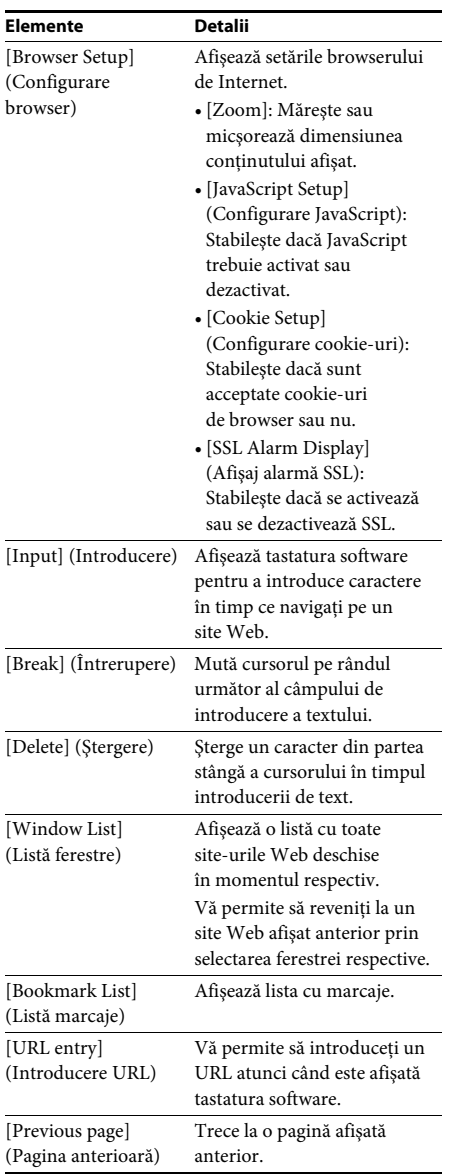

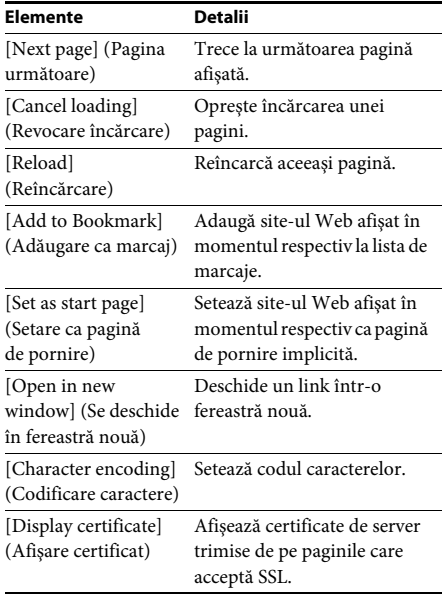

### <span id="page-38-3"></span><span id="page-38-0"></span>**Setări şi reglaje**

# <span id="page-38-1"></span>**Utilizarea ecranului Setup (Configurare)**

Puteţi face diverse ajustări unor elemente, precum imaginea şi sunetul. Setările implicite sunt subliniate.

#### **Notă**

• Setările de redare memorate pe disc au prioritate faţă de setările Configurare afişaj şi este posibil ca nu toate funcţiile descrise să fie disponibile.

### **1 Apăsaţi HOME.**

Pe ecranul televizorului apare meniul de pornire.

- **2 Apăsați ←/→ pentru a selecta**  $\mathbf{E}$  [Setup] **(Configurare).**
- **3 Apăsaţi** X**/**x **pentru a selecta pictograma categoriei de modificat, apoi apăsaţi .**

Puteţi configura următoarele opţiuni.

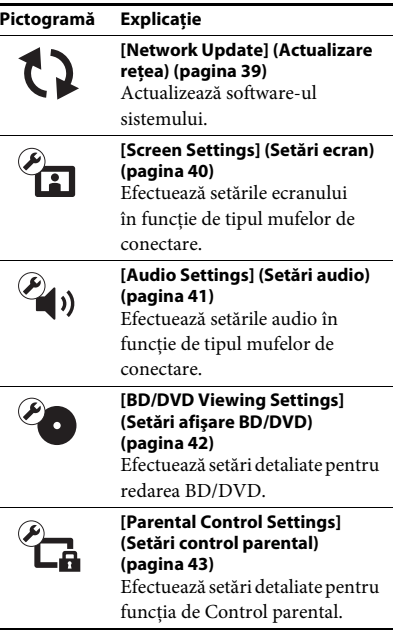

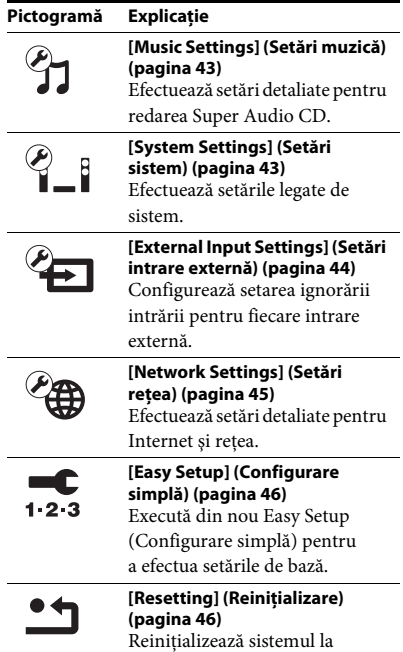

# <span id="page-38-4"></span><span id="page-38-2"></span>**[Network Update] (Actualizare reţea)**

Pentru informații despre funcțiile de actualizare, consultaţi următorul site Web:

<span id="page-38-5"></span>setările din fabrică.

Pentru clienţii din Europa şi Rusia: http://support.sony-europe.com/hub/hub.html

Pentru clientii din alte tări/regiuni: http://www.sony-asia.com/section/support

În timpul unei actualizări de software, pe afişajul panoului frontal apare "UPDATING". După finalizarea actualizării, unitatea principală se opreşte automat. Aşteptaţi finalizarea actualizării software-ului; nu porniţi şi nu opriţi unitatea principală şi nu utilizaţi unitatea principală sau televizorul.

# <span id="page-39-12"></span><span id="page-39-1"></span><span id="page-39-0"></span>**[Screen Settings] (Setări ecran)**

### <span id="page-39-11"></span> $\blacksquare$  [3D Output Setting] (Setare ieşire 3D)

[Auto] (Automat): În mod normal, faceţi această selecție.

[Off] (Dezactivat): Selectaţi această opţiune pentru a afişa toate materialele în format 2D.

### **Notă**

• Semnalul video 3D de la mufa HDMI (IN 1) sau HDMI (IN 2) este scos indiferent de această setare.

### <span id="page-39-10"></span> $\blacksquare$  [TV Screen Size Setting for 3D] (Setare **dimensiune ecran TV pentru 3D)**

Setează dimensiunea ecranului televizorului compatibil 3D.

### **Notă**

• Setarea nu se aplică semnalului video 3D de la mufa HDMI (IN 1) sau HDMI (IN 2).

### <span id="page-39-13"></span> $\blacksquare$  [TV Type] (Tip televizor)

[16:9]: Selectaţi această opţiune atunci când conectati un televizor cu ecran lat sau un televizor cu functie mod de ecran lat.

[4:3]: Selectati această optiune atunci când conectati un televizor cu ecran 4:3 fără functie mod de ecran lat.

### <span id="page-39-6"></span>x **[Screen Format] (Format ecran)**

[Full] (Complet): Selectati această optiune atunci când conectaţi un televizor cu funcţie mod de ecran lat. Afişează o imagine de ecran 4:3 în raport de aspect 16:9, chiar şi pe un televizor cu ecran lat. [Normal] (Normal): Modifică dimensiunea imaginii, pentru a se potrivi la dimensiunea ecranului cu raportul de aspect al imaginii originale.

### <span id="page-39-9"></span>x **[DVD Aspect Ratio] (Raport de aspect DVD)**

[Letter Box] (Panoramic): Afişează o imagine lată cu benzi negre în partea de sus şi de jos.

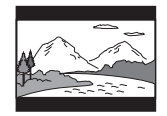

[Pan & Scan] (Trunchiat): Afişează o imagine cu înăltime completă, pe întregul ecran, cu părțile laterale eliminate.

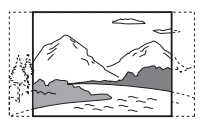

### <span id="page-39-8"></span>x **[Cinema Conversion Mode] (Mod conversie cinematograf)**

[Auto] (Automat): În mod normal, faceti această selectie. Unitatea detectează automat dacă materialul este bazat pe video sau pe film şi comută la metoda de conversie corespunzătoare. [Video]: Metoda de conversie adecvată materialelor bazate pe video va fi selectată întotdeauna, indiferent de material.

### <span id="page-39-7"></span><span id="page-39-2"></span>x **[Output Video Format] (Format video de ieşire)**

[HDMI]: În mod normal, selectaţi [Auto] (Automat). Selectaţi [Original Resolution] (Rezolutie originală) pentru a scoate rezolutia înregistrată pe disc. (Dacă rezolutia este mai mică decât rezolutia SD, aceasta este redimensionată la rezolutie SD.)

[Video]: Setează automat cea mai scăzută rezolutie.

### <span id="page-39-4"></span><span id="page-39-3"></span>x **[BD-ROM 24p Output] (Ieşire BD-ROM 24p)**

[Auto] (Automat): Scoate semnale video de 1920 × 1080p/24 Hz doar când se conectează un televizor compatibil 1080/24p, utilizând mufa HDMI (OUT).

[On] (Activat): Selectaţi această opţiune când televizorul este compatibil cu semnale video 1080/24p.

[Off] (Dezactivat): Selectați această opțiune când televizorul nu este compatibil cu semnale video 1080/24p.

### <span id="page-39-5"></span>x **[DVD-ROM 24p Output] (Ieşire DVD-ROM 24p)**

[Auto] (Automat): Scoate semnale video de 1920 × 1080p/24 Hz doar când se conectează un televizor compatibil 1080/24p, utilizând mufa HDMI (OUT).

[Off] (Dezactivat): Selectaţi această opţiune când televizorul nu este compatibil cu semnale video 1080/24p.

### <span id="page-40-5"></span>x **[YCbCr/RGB (HDMI)]**

[Auto] (Automat): Detectează automat tipul dispozitivului extern şi comută la setarea de culoare potrivită.

[YCbCr (4:2:2)]: Scoate semnale video YCbCr 4:2:2.

[YCbCr (4:4:4)]: Scoate semnale video YCbCr 4:4:4.

[RGB]: Selectaţi această opţiune atunci când efectuaţi conexiunea la un dispozitiv cu mufă DVI compatibilă HDCP.

### x **[HDMI Deep Colour Output] (Ieşire culori adânci HDMI)**

[Auto] (Automat): În mod normal, faceţi această selectie.

[16bit] (16 biti), [12bit] (12 biti), [10bit] (10 biti): Scoate semnale video pe 16 biti/12 biti/10 biti, atunci când televizorul conectat este compatibil cu Deep Colour.

[Off] (Dezactivat): Selectaţi această opţiune când imaginea este instabilă sau culorile nu sunt naturale.

### <span id="page-40-9"></span>x **[SBM] (Super Bit Mapping)**

[On] (Activat): Netezeşte gradaţiile de ieşire ale semnalelor video de la mufa HDMI (OUT). [Off] (Dezactivat): Selectaţi această opţiune când apar semnale video distorsionate sau culori ce nu sunt naturale la ieşire.

#### <span id="page-40-8"></span>x **[Pause Mode] (Mod pauză) (doar BD/DVD VIDEO/DVD-R/DVD-RW)**

[Auto] (Automat): Imaginea, inclusiv subiecţi care se mişcă dinamic, este scoasă fără tremurat. În mod normal, selectați această poziție. [Frame] (Cadru): Imaginea, inclusiv subiecţi care nu se mişcă dinamic, este scoasă la înaltă rezoluție.

# <span id="page-40-10"></span><span id="page-40-0"></span>**[Audio Settings] (Setări audio)**

### <span id="page-40-11"></span>**■ [BD Audio MIX Setting] (Setări BD Audio MIX)**

[On] (Activat): Scoate semnalul audio obţinut prin mixarea semnalului audio interactiv şi a semnalului audio secundar în semnalul audio principal.

<span id="page-40-7"></span>[Off] (Dezactivat): Scoate doar semnalul audio principal.

### <span id="page-40-4"></span>**■ [Audio DRC] (Comprimare interval dinamic audio)**

Puteti să comprimati intervalul dinamic al pistei audio.

[Auto] (Automat): Execută redarea în intervalul dinamic specificat de disc (doar BD-ROM). [On] (Activat): Sistemul reproduce pista audio cu tipul de interval dinamic avut în vedere de inginerul de înregistrare.

[Off] (Dezactivat): Fără compresie a intervalului dinamic.

### <span id="page-40-3"></span><span id="page-40-2"></span>x **[Attenuate - AUDIO] (Atenuare - AUDIO)**

Atunci când ascultaţi la o componentă conectată la mufele AUDIO (AUDIO IN L/R) pot apărea distorsiuni. Puteti evita distorsiunile atenuând nivelul intrării de pe unitate.

[On] (Activat): Atenuează nivelul intrării. Nivelul de ieşire va scădea în cazul acestei setări. [Off] (Dezactivat): Nivel normal al intrării.

### <span id="page-40-6"></span><span id="page-40-1"></span>x **[Audio Output] (Ieşire audio)**

Puteți selecta metoda de ieșire unde este scos semnalul audio.

[Speaker] (Difuzor): Scoate sunet multi-canal doar prin difuzoarele sistemului.

[Speaker + HDMI] (Difuzor + HDMI): Scoate sunet multi-canal prin difuzoarele sistemului şi semnal PCM linear pe 2 canale prin mufa HDMI (OUT).

[HDMI]: Scoate sunet doar prin mufa HDMI (OUT). Formatul sunetului depinde de componenta conectată.

### **Notă**

- În cazul în care [Control for HDMI] (Comandă HDMI) este setat la [On] (Activat) [\(pagina 43\)](#page-42-6) , [Audio Output] (Ieşire audio) este setat automat la [Speaker + HDMI] (Difuzor + HDMI) şi această setare nu poate fi modificată.
- Semnalele audio nu sunt scoase prin mufa HDMI (OUT), dacă [Audio Output] (Ieşire audio) este setat la [Speaker + HDMI] (Difuzor + HDMI) şi [HDMI1 Audio Input Mode] (Mod intrare audio HDMI1) [\(pagina 43\)](#page-42-6) este setat la [TV]. (Doar pentru modelele din Europa)
- Dacă [Audio Output] (Ieşire audio) este setat la [HDMI], formatul semnalului de ieşire pentru functia "Televizor" este PCM linear pe 2 canale.

### <span id="page-41-1"></span>x **[Sound Effect] (Efect sunet)**

Puteti activa/dezactiva efectele de sunet ale sistemului (setarea SOUND MODE [\(pagina 20\)\)](#page-19-1). În cazul unei surse pe 2 canale, pentru a simula sunetul surround, puteţi selecta [Dolby Pro Logic], [DTS Neo:6 Cinema] sau [DTS Neo:6 Music] .

[Sound Mode On] (Mod sunet activat): Activează efectul de surround al modului de sunet [\(pagina 20\)](#page-19-1). Limita superioară a frecvenţei de eşantionare este setată la 48 kHz. [Dolby Pro Logic]: Sistemul simulează sunetul surround de la surse pe 2 canale şi scoate sunetul prin toate difuzoarele pe 5.1 canale (decodare

Dolby Pro Logic).

[DTS Neo:6 Cinema]/[DTS Neo:6 Music]: Sistemul simulează sunetul surround de la surse pe 2 canale şi produce sunet pe 6.1 canale (decodare mod DTS Neo:6 Cinema/DTS Neo:6 Music).

[Off] (Dezactivat): Efectele de sunet sunt dezactivate. Puteţi asculta sunetul aşa cum a fost înregistrat.

### <span id="page-41-8"></span>x **[Speaker Settings] (Setări difuzor)**

Pentru a obtine cel mai bun sunet surround, setati difuzoarele. Pentru detalii, consultati ["Configurarea difuzoarelor" \(pagina 34\)](#page-33-1).

### <span id="page-41-4"></span>x **[Auto Calibration] (Calibrare automată)**

Puteti calibra automat setările corespunzătoare. Pentru detalii, consultati "Calibrarea automată a [setărilor corespunzătoare ale difuzoarelor"](#page-32-3)  [\(pagina 33\)](#page-32-3).

# <span id="page-41-9"></span><span id="page-41-0"></span>**[BD/DVD Viewing Settings] (Setări afişare BD/DVD)**

### <span id="page-41-3"></span>x **[BD/DVD Menu Language] (Limbă meniu BD/DVD)**

Puteti selecta limba implicită a meniului pentru suporturi BD-ROM sau DVD VIDEO. Dacă selectati [Select Language Code] (Selectare cod limbă), apare afişajul pentru introducerea codului de limbă. Introduceti codul pentru limba dumneavoastră, consultând "Lista codurilor de [limbă" \(pagina 57\).](#page-56-1)

### <span id="page-41-6"></span>x **[Audio Language] (Limbă audio)**

Puteti selecta limba implicită a pistei pentru suporturi BD-ROM sau DVD VIDEO. Dacă selectati [Original], este selectată limba care are prioritate pe disc.

Dacă selectati [Select Language Code] (Selectare cod limbă), apare afişajul pentru introducerea codului de limbă. Introduceţi codul pentru limba dumneavoastră, consultând "Lista codurilor de [limbă" \(pagina 57\).](#page-56-1)

### <span id="page-41-7"></span>x **[Subtitle Language] (Limbă subtitrări)**

Puteţi selecta limba implicită a subtitrărilor pentru suporturi BD-ROM sau DVD VIDEO. Dacă selectaţi [Select Language Code] (Selectare cod limbă), apare afişajul pentru introducerea codului de limbă. Introduceţi codul pentru limba dumneavoastră, consultând "Lista [codurilor de limbă" \(pagina 57\).](#page-56-1)

### <span id="page-41-10"></span> $\blacksquare$  [BD Hybrid Disc Playback Layer] **(Strat redare disc hibrid BD)**

[BD]: Redă stratul BD. [DVD/CD]: Redă stratul DVD sau CD.

### <span id="page-41-5"></span><span id="page-41-2"></span> $\blacksquare$  [BD Internet Connection] (Conexiune **Internet BD)**

[Allow] (Se permite): În mod normal, faceţi această selecţie.

[Do not allow] (Nu se permite): Interzice conectarea la Internet.

# <span id="page-42-17"></span><span id="page-42-0"></span>**[Parental Control Settings] (Setări control parental)**

### <span id="page-42-16"></span>x **[Password] (Parolă)**

Setați sau modificați parola pentru funcția de Control parental. O parolă vă permite să setati o restrictie pentru redarea de suporturi BD-ROM, DVD VIDEO sau de materiale video de pe Internet. Dacă este necesar, puteti diferentia nivelurile de restrictie pentru suporturi BD-ROM şi DVD VIDEO.

### <span id="page-42-9"></span>x **[Parental Control Area Code] (Cod de zonă control parental)**

Redarea unor suporturi BD-ROM sau DVD VIDEO poate fi limitată în functie de zona geografică. Anumite scene pot fi blocate sau înlocuite cu scene diferite. Urmați instrucțiunile de pe ecran și introduceți parola formată din patru cifre.

### <span id="page-42-13"></span><span id="page-42-12"></span><span id="page-42-11"></span>x **[BD Parental Control] (Control parental BD)/ [DVD Parental Control] (Control parental DVD)/ [Internet Video Parental Control] (Control parental video de pe Internet)**

Prin setarea Parental Control (Control parental), anumite scene pot fi blocate sau înlocuite cu scene diferite. Urmați instrucțiunile de pe ecran şi introduceţi parola formată din patru cifre.

### <span id="page-42-20"></span>x **[Internet Video Unrated] (Video de pe Internet neclasificat)**

[Allow] (Se permite): Se permite redarea de materiale video de pe Internet neclasificate. [Block] (Se blochează): Se blochează redarea de materiale video de pe Internet neclasificate.

# <span id="page-42-18"></span><span id="page-42-1"></span>**[Music Settings] (Setări muzică)**

### <span id="page-42-19"></span>x **[Super Audio CD Playback Layer] (Strat redare Super Audio CD)**

[Super Audio CD]: Redă stratul Super Audio CD. [CD]: Redă stratul CD.

### <span id="page-42-8"></span> $\blacksquare$  [Super Audio CD Playback Channels] **(Canale redare Super Audio CD)**

[DSD 2ch] (DSD 2 canale): Redă zona pe 2 canale. [DSD Multi]: Redă zona pe mai multe canale.

# <span id="page-42-2"></span>**[System Settings] (Setări sistem)**

### <span id="page-42-15"></span>x **[OSD Language] (Limbă afişaj pe ecran)** Puteti modifica limba pentru mesajele de pe ecran ale sistemului.

### <span id="page-42-14"></span><span id="page-42-3"></span>x **[Illumination/Display] (Iluminare/Afişaj)**

Puteţi selecta starea butoanelor cu atingere uşoară [\(pagina 9\)](#page-8-1) şi a afişajului panoului frontal [\(pagina 10\).](#page-9-1)

[On] (Activat): Butoanele cu atingere uşoară şi afişajul panoului frontal rămân iluminate. [Auto] (Automat): Butoanele cu atingere uşoară şi afişajul panoului frontal se sting în momentul în care sistemul nu este utilizat.

### <span id="page-42-6"></span><span id="page-42-4"></span>x **[HDMI Settings] (Setări HDMI)**

<span id="page-42-10"></span>[Control for HDMI] (Comandă HDMI) [On] (Activat): Activat. Puteti comanda reciproc componente conectate cu un cablu HDMI. [Off] (Dezactivat): Dezactivat.

<span id="page-42-7"></span><span id="page-42-5"></span>[Audio Return Channel] (Canal de retur audio) Această functie este disponibilă atunci când conectati sistemul la mufa HDMI IN a unui televizor compatibil cu functia Canal de retur audio.

[Auto] (Automat): Sistemul poate recepţiona automat semnalul audio digital al televizorului prin intermediul unui cablu HDMI. [Off] (Dezactivat): Dezactivat.

#### **Notă**

• Această funcţie este disponibilă doar atunci când [Control for HDMI] (Comandă HDMI) este setată la [On] (Activat).

[HDMI1 Audio Input Mode] (Mod intrare audio HDMI1) (Doar pentru modelele comercializate în Europa)

Puteti selecta intrarea audio a componentei care este conectată la mufa HDMI (IN 1). [HDMI1]: Sunetul componentei care este conectată la mufa HDMI (IN 1) este primit de la mufa HDMI (IN 1).

[TV]: Sunetul componentei care este conectată la mufa HDMI (IN 1) este primit de la mufa Televizor (DIGITAL IN OPTICAL).

### <span id="page-43-8"></span><span id="page-43-2"></span>x **[Quick Start Mode] (Mod Pornire rapidă)**

[On] (Activat): Scurtează timpul de pornire din modul standby. Puteti comanda sistemul mai rapid după ce îl porniti.

[Off] (Dezactivat): Setarea implicită.

#### <span id="page-43-9"></span>**■ [Power Save Drive] (Unitate cu economisire de energie electrică)**

[On] (Activat): Reduce consumul de energie electrică la volum scăzut. [Off] (Dezactivat): Stare normală. Sistemul poate reda volumul sunetului.

### <span id="page-43-11"></span>x **[Auto Standby] (Standby automat)**

[On] (Activat): Activează funcția [Auto Standby] (Standby automat). Dacă nu interacţionaţi cu sistemul circa 30 minute, sistemul intră automat în modul standby. [Off] (Dezactivat): Dezactivează funcţia.

#### <span id="page-43-3"></span>x **[Auto Display] (Afişaj automat)**

[On] (Activat): Afişează automat informaţii pe ecran, atunci când se modifică titlurile de vizualizare, modurile de imagine, semnalele audio etc.

[Off] (Dezactivat): Afişează informaţii doar când apăsaţi pe DISPLAY .

#### <span id="page-43-4"></span> $\blacksquare$  [Screen Saver] (Economizor ecran)

[On] (Activat): Activează funcţia de economizor ecran.

[Off] (Dezactivat): Dezactivat.

### $\blacksquare$  [Software Update Notification] **(Notificare actualizare software)**

[On] (Activat): Setează sistemul să vă informeze cu privire la o nouă versiune a software-ului [\(pagina 39\)](#page-38-2). [Off] (Dezactivat): Dezactivat.

#### <span id="page-43-10"></span>x **[Gracenote Settings] (Setări Gracenote)**

[Auto] (Automat): Descarcă automat informatii despre disc în momentul în care opriti redarea discului. Pentru descărcare, sistemul trebuie să fie conectat la retea.

[Manual]: Descarcă informatii despre disc dacă este selectat [Video Search] (Căutare video) sau [Music Search] (Căutare muzică).

<span id="page-43-7"></span>■ [System Information] (Informații sistem) Puteti afisa informatiile despre versiunea software-ului şi adresa MAC ale sistemului.

### <span id="page-43-6"></span>x **[Software License Information] (Informaţii despre licenţa software)**

Puteţi afişa Informaţiile despre licenţa software.

# <span id="page-43-5"></span><span id="page-43-1"></span><span id="page-43-0"></span>**[External Input Settings] (Setări intrare externă)**

Setarea ignorare este o funcție convenabilă ce permite trecerea peste intrările neutilizate la selectarea unei funcţii.

### x **[HDMI1]/[HDMI2]/[TV]/[AUDIO]**

[Do not skip] (Nu se trece peste): Sistemul nu trece peste funcţia selectată, la selectarea acestei functii, dacă apăsati FUNCTION. [Skip] (Trecere peste): Sistemul trece peste funcția selectată, la selectarea acestei funcții, dacă apăsati FUNCTION.

# <span id="page-44-11"></span><span id="page-44-1"></span><span id="page-44-0"></span>**[Network Settings] (Setări reţea)**

### <span id="page-44-10"></span>x **[Internet Settings] (Setări Internet)**

Conectaţi mai întâi sistemul la reţea. Pentru detalii, consultati "Pasul 3: Pregătirea unei [conexiuni de reţea" \(pagina 17\).](#page-16-2)

[Wired Setup] (Configurare prin cablu): Selectaţi această opţiune la conectarea la un ruter de bandă largă cu ajutorul unui cablu LAN. [Wireless Setup(built-in)] (Configurare fără fir (încorporată)): Selectati această optiune la utilizarea reţelei fără fir LAN, încorporată în sistem, pentru o conexiune la reţea fără fir. [View Network Status] (Vizualizare stare retea): Afișează starea curentă a retelei.

### **Sfat**

• Pentru mai multe detalii, vizitati următorul site Web și consultati sectiunea de întrebări frecvente:

Pentru clienţii din Europa şi Rusia: http://support.sony-europe.com/hub/hub.html

Pentru clienţii din alte ţări/regiuni: http://www.sony-asia.com/section/support

### <span id="page-44-4"></span> $\blacksquare$  [Network Connection Diagnostics] **(Diagnosticare conexiune reţea)**

Puteti executa diagnosticarea retelei pentru a verifica dacă conexiunea la reţea a fost realizată corespunzător.

### <span id="page-44-12"></span>x **[Connection Server Settings] (Setări server conexiune)**

Stabileşte dacă să fie afişat serverul DLNA conectat sau nu.

### <span id="page-44-6"></span><span id="page-44-2"></span>**■ [Renderer Set-up] (Configurare dispozitiv de redare)**

[Automatic Access Permission] (Permisiune acces automat): Stabileşte dacă se acordă acces automat de la un nou controler DLNA detectat. [Smart Select] (Selectare inteligentă): Permite unui controler Sony DLNA să găsească sistemul sub formă de componentă ţintă pe care să o comande, utilizând raze infraroşii. Puteţi activa sau dezactiva această functie. [Renderer Name] (Nume dispozitiv de redare): Afişează numele sistemului atunci când este listat pe alte dispozitive DLNA din reţea.

### <span id="page-44-3"></span> $\blacksquare$  [Renderer Access Control] **(Control acces dispozitiv de redare)** Stabileşte dacă sunt acceptate comenzi

de la controlerul DLNA sau nu.

### <span id="page-44-8"></span>x **[PARTY Auto Start] (Pornire automată PARTY)**

[On] (Activat): Porneşte o PARTY sau se alătură unei PARTY existente, la cererea unui dispozitiv din retea compatibil cu functia PARTY STREAMING. [Off] (Dezactivat): Dezactivat.

### <span id="page-44-7"></span> $\blacksquare$  [Media Remote Device Registration] **(Înregistrare dispozitiv Media Remote)**

Înregistrează dispozitivul "Media Remote".

### <span id="page-44-5"></span>x **[Registered Media Remote Devices] (Dispozitive Media Remote înregistrate)**

Afişează o listă cu dispozitivele dumneavoastră "Media Remote" înregistrate.

### <span id="page-44-9"></span>x **[Remote Start] (Pornire de la distanţă)**

[On] (Activat): Permite pornirea sistemului de la dispozitivul "Media Remote". [Off] (Dezactivat): Dezactivat.

# <span id="page-45-2"></span><span id="page-45-0"></span>**Easy Setup] (Configurare simplă)**

### <span id="page-45-3"></span>x **[Easy Initial Settings] (Setări iniţiale rapide)**

Execută [Easy Initial Settings] (Setări iniţiale rapide) pentru a efectua setările de bază. Urmați instrucțiunile de pe ecran.

### <span id="page-45-4"></span>x **[Easy Network Settings] (Setări de reţea rapide)**

Execută [Easy Network Settings] (Setări de retea rapide) pentru a efectua setările de retea de bază. Urmati instructiunile de pe ecran.

# <span id="page-45-6"></span><span id="page-45-1"></span>**[Resetting] (Reiniţializare)**

### <span id="page-45-7"></span> $\blacksquare$  [Reset to Factory Default Settings] **(Reiniţializare la setările implicite din fabrică)**

Puteti reinitializa setările sistemului la valorile implicite din fabrică, selectând grupul de setări. Toate setările din grup vor fi reiniţializate.

### <span id="page-45-5"></span>x **[Initialize Personal Information] (Iniţializare informaţii personale)**

Puteţi şterge informaţiile personale stocate în sistem.

### <span id="page-46-0"></span>**Informaţii suplimentare**

# <span id="page-46-1"></span>**Măsuri de precauţie**

### **Cu privire la siguranţă**

- Pentru evita incendiile şi pericolele de electrocutare, nu plasaţi pe sistem obiecte pline cu lichide, precum vazele, și nu plasati sistemul lângă apă, cum ar fi în apropierea unei căzi sau a unei cabine de duş. Dacă în carcasă cad obiecte solide sau lichide, deconectati sistemul de la priză și dispuneți verificarea lui de către personal calificat, înainte de a îl utiliza din nou.
- Nu atingeţi cablul de alimentare CA (de la reţea) cu mâinile ude. Acest lucru poate provoca electrocutarea.

#### **Cu privire la sursele de alimentare**

• Dacă nu intenţionaţi să utilizaţi unitatea pentru o perioadă de timp mai îndelungată, deconectaţi-o de la priza de perete (de la reţea). Pentru a deconecta cablul, trageţi de ştecăr, niciodată de cablu.

### **Cu privire la amplasare**

- Amplasaţi sistemul într-un loc cu ventilaţie adecvată, pentru a preveni încălzirea sistemului.
- La volum ridicat, pe perioade lungi de timp, carcasa devine fierbinte la atingere. Aceasta nu reprezintă o defecţiune. În orice caz, trebuie evitată atingerea carcasei. Nu amplasați sistemul într-un spațiu închis, unde ventilatia este slabă, deoarece acest lucru poate duce la supraîncălzire.
- Nu blocati fantele de ventilatie prin amplasarea de obiecte pe sistem. Sistemul este dotat cu un amplificator de mare putere. Dacă fantele de ventilatie sunt blocate, sistemul se poate supraîncălzi şi se poate defecta.
- Nu aşezaţi sistemul pe suprafeţe (pături, carpete etc.) sau în apropierea unor materiale (perdele, draperii) care pot bloca fantele de ventilaţie.
- Nu instalaţi sistemul într-un spaţiu închis, cum ar fi o bibliotecă sau un corp de mobilier similar.
- Nu instalaţi sistemul în apropierea unor surse de căldură, precum radiatoare sau suflante de aer şi nici în locuri expuse direct la lumina soarelui, la praf excesiv, la vibraţii mecanice sau la şocuri.
- Nu aşezaţi sistemul în poziţie înclinată. Acesta este prevăzut pentru a funcționa exclusiv în poziție orizontală.
- Nu păstraţi sistemul şi discurile în apropierea componentelor cu magneti puternici, precum cuptoarele cu microunde sau boxele de dimensiuni mari.
- Nu puneţi obiecte grele pe sistem.
- Nu puneţi obiecte din metal în faţa panoului frontal. Acestea ar putea limita recepţionarea undelor radio.
- Nu puneţi sistemul într-un loc în care sunt utilizate echipamente medicale. Acesta ar putea provoca defectarea echipamentelor medicale.
- Dacă utilizaţi un stimulator cardiac sau un alt dispozitiv medical, consultati medicul sau producătorul dispozitivului medical înainte de a utiliza functia LAN fără fir.

#### **Cu privire la funcţionare**

- Dacă sistemul este adus direct dintr-un loc cu temperatură scăzută în altul cu temperatură ridicată, sau dacă este amplasat într-o cameră cu umezeală ridicată, este posibil să se formeze condens pe lentilele din interiorul unității. În acest caz, este posibil ca sistemul să nu functioneze corect. Scoateti discul și lăsati sistemul pornit timp de aproximativ o jumătate de oră, până se evaporă umezeala.
- Scoateti orice disc din sistem înainte să-l mutati. Dacă nu faceti acest lucru, discul se poate deteriora.
- Dacă în carcasă cad obiecte, deconectaţi unitatea de la priză şi dispuneţi verificarea acesteia de către personal calificat, înainte de a o utiliza din nou.

### **Cu privire la reglarea volumului**

• Nu creşteţi volumul atunci când ascultaţi un fragment cu date de intrare foarte slabe sau fără semnale audio. În caz contrar, difuzoarele se pot deteriora la redarea bruscă a unui vârf de semnal.

### **Cu privire la curăţare**

• Curăţaţi carcasa, panoul şi butoanele de comandă cu o cârpă moale, umezită uşor cu o soluţie slabă de detergent. Nu utilizaţi niciun fel de burete abraziv, praf de curăţat sau solvenţi, cum ar fi alcoolul sau benzina.

Dacă aveţi întrebări sau probleme cu privire la sistem, consultaţi cel mai apropiat distribuitor Sony.

### **Cu privire la discurile de curăţare, produsele de curăţare pentru discuri/ lentile**

**• Nu folosiţi discuri de curăţare sau produse de curăţare pentru discuri/lentile (inclusiv produse lichide sau tip spray). Acestea pot duce la defectarea aparatului.**

#### **Cu privire la piesele de schimb**

• În cazurile în care acest sistem este reparat, piesele reparate pot fi colectate pentru a fi refolosite sau în scopuri de reciclare.

#### **Cu privire la culorile televizorului**

• Dacă ecranul televizorului prezintă neregularităţi de culoare din cauza difuzoarelor, opriţi televizorul, apoi porniţi-l din nou după 15-30 de minute. Dacă neregularităţile de culoare persistă, amplasaţi difuzoarele mai departe de televizor.

#### **NOTĂ IMPORTANTĂ**

Atentie: Acest sistem este capabil să mentină o imagine video statică sau o imagine afişată pe ecranul televizorului pentru un timp nedeterminat. Dacă lăsati o imagine video statică sau o imagine simplă pe ecranul televizorului pentru o perioadă îndelungată de timp, există riscul deteriorării permanente a ecranului televizorului. Proiectoarele sunt predispuse în special la acest comportament.

### **Cu privire la mutarea sistemului**

• Înainte de a muta sistemul asigurati-vă că nu se află niciun disc înăuntrul acestuia și scoateti cablul de alimentare CA (de la reţea) din priza de perete.

# <span id="page-47-0"></span>**Note cu privire la discuri**

### **Cu privire la manipularea discurilor**

- Pentru a menţine curată suprafaţa discului, manipulaţi discul ţinându-l de margini. Nu atingeţi suprafaţa discului.
- Nu lipiti hârtie sau bandă adezivă pe suprafata discului.

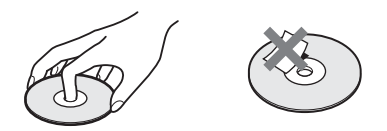

- Nu expuneti discul la lumina directă a soarelui şi nici la surse de căldură, precum suflantele de aer cald, nu îl lăsati în mașina parcată în bătaia soarelui, deoarece temperatura poate creşte considerabil în interiorul maşinii.
- După utilizare, reintroduceti discul în carcasa lui.

### **Cu privire la curăţare**

• Înainte de redare, curătati discul cu o cârpă de curătat.

Stergeti discul pornind dinspre centru către margine.

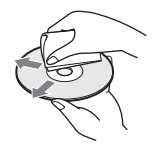

• Nu folosiţi pentru curăţare solvenţi precum benzina, diluanti, produse de curătare din comert sau spray antistatic pentru curătarea discurilor de vinil.

Acest sistem poate reda doar discuri circulare standard. Utilizarea unor altfel de discuri decât a celor standard, cu formă circulară (de ex. în formă de cartelă, inimă sau stea) poate provoca defectiuni.

Nu utilizaţi discuri pe care sunt ataşate accesorii disponibile în comerţ, cum ar fi o etichetă sau un inel.

# <span id="page-48-0"></span>**Depanare**

Dacă în timpul utilizării sistemului întâmpinati una dintre următoarele dificultăţi, utilizaţi acest ghid de depanare pentru a încerca să remediati problema înainte de a apela la reparatii. Dacă problema persistă, consultaţi cel mai apropiat distribuitor Sony.

Reţineţi că, dacă personalul de service înlocuieşte unele piese în timpul reparaţiei, aceste piese pot fi retinute.

# **Generalităţi**

### **Alimentarea nu porneşte.**

→ Verificati dacă este bine conectat cablul de alimentare CA (de la reţea).

### Telecomanda nu functionează.

- → Distanta dintre telecomandă și unitate este prea mare.
- $\rightarrow$  Bateriile din telecomandă sunt slabe.

### **Discul nu iese şi nu puteţi scoate discul nici după ce apăsați pe**  $\triangle$ **.**

- $\rightarrow$  Încercați următoarele:
	- $\odot$  Apăsați și mențineți apăsat  $\blacktriangleright$  și  $\triangle$  de pe unitatea principală mai mult de 5 secunde pentru a scoate discul.
	- 2 Scoateti discul.
	- 3 Deconectati cablul de alimentare CA (retea) de la priza de perete și reconectati-l după câteva minute.

### Sistemul nu functionează normal.

→ Deconectați cablul de alimentare CA (de la reţea) de la priza de perete şi reconectaţi-l după câteva minute.

### **Mesaje**

**Pe ecranul televizorului apare [A new software version**  is available. Please go to the "Setup" section of the menu and select "Network Update" to perform the **update.] (Este disponibilă o nouă versiune a software**ului. Accesați secțiunea "Setup" (Configurare) a meniului și selectati "Network Update" (Actualizare **reţea) pentru a efectua actualizarea).**

→ Consultati [Network Update] (Actualizare reţea) [\(pagina 39\)](#page-38-4) pentru a actualiza sistemul cu o nouă versiune de software.

### "PROTECT" și "PUSH PWR" apar alternativ pe afișajul **panoului frontal.**

- $\rightarrow$  Apăsați  $\mathcal{U}^{(1)}$  pentru a opri sistemul și verificați următoarele după ce dispare "STANDBY".
	- Cablurile + şi ale difuzoarelor sunt scurtcircuitate?
	- Utilizaţi doar difuzoarele specificate?
	- Sunt blocate orificiile de ventilatie ale sistemului?
	- După ce verificaţi cele de mai sus şi rezolvaţi problemele, porniti sistemul. Dacă nu poate fi detectată cauza problemei nici după ce verificati toate elementele de mai sus, consultaţi cel mai apropiat distribuitor Sony.

### Pe afișajul panoului frontal apare "LOCKED".

 $\rightarrow$  Dezactivati functia de blocare pentru copii [\(pagina 36\).](#page-35-5)

### Pe afișajul panoului frontal apare "DEMO. LOCK".

 $\rightarrow$  Contactați cel mai apropiat distribuitor Sony sau atelierul de service Sony autorizat local.

### Pe afișajul panoului frontal apare "Exxxx".

 $\rightarrow$  Contactați cel mai apropiat distribuitor Sony sau atelierul de service Sony autorizat local şi comunicaţi codul erorii.

### **apare fără niciun mesaj pe întregul ecran al televizorului.**

 $\rightarrow$  Contactati cel mai apropiat distribuitor Sony sau atelierul de service Sony autorizat local.

# **Imagine**

### **Nu se vede imaginea.**

→ Verificați metoda de ieșire a sistemului [\(pagina 14\).](#page-13-1)

### **Nu se vede imaginea când realizaţi o conexiune prin cablu HDMI.**

 $\rightarrow$  Unitatea este conectată la un dispozitiv de intrare care nu este compatibil cu HDCP (High-bandwidth Digital Content Protection) (nu se aprinde "HDMI" pe panoul frontal) [\(pagina 14\).](#page-13-1)

### **Imaginile 3D de la mufa HDMI (IN 1) sau HDMI (IN 2) nu apar pe ecranul televizorului.**

 $\rightarrow$  În funcție de televizor sau de componenta video, este posibil ca imaginile 3D să nu apară.

### **Nu apare nicio imagine când rezoluţia ieşirii video selectată la [Output Video Format] (Format video ieşire) este incorectă.**

 $\rightarrow$  Apăsați și țineți apăsat pe  $\rightarrow$  si VOL – pe unitate mai mult de 5 secunde pentru a reiniţializa rezoluţia ieşirii video la cea mai mică rezolutie.

### **Zona întunecată a imaginii este prea întunecată/ zona luminoasă este prea luminoasă sau nenaturală.**

 $\rightarrow$  Setați [Picture Quality Mode] (Mod calitate imagine) la [Standard] (implicit) [\(pagina 27\).](#page-26-2)

### **Imaginea nu este scoasă corect.**

- → Verificati setările [Output Video Format] (Format video ieşire) din [Screen Settings] (Setări ecran) [\(pagina 40\)](#page-39-2).
- $\rightarrow$  Dacă sunt scoase simultan semnale analogic şi digital, setaţi [BD-ROM 24p Output] (Ieşire BD-ROM 24p) sau [DVD-ROM 24p Output] (Ieşire DVD-ROM 24p) din [Screen Settings] (Setări ecran) la [Off] (Dezactivat) [\(pagina 40\).](#page-39-3)
- → Pentru suporturi BD-ROM, verificați setările [BD-ROM 24p Output] (Ieşire BD-ROM 24p) din [Screen Settings] (Setări ecran) [\(pagina 40\)](#page-39-3).

### **Imaginea prezintă zgomot.**

- → Curătati discul.
- $\rightarrow$  Dacă imaginea care iese din sistem trece prin VCR pentru a ajunge pe televizor, semnalul de protejare la copiere aplicat unor programe BD/DVD poate afecta calitatea imaginii. Dacă experimentaţi în continuare probleme, chiar şi atunci când conectaţi unitatea direct la televizor, încercaţi să conectaţi unitatea la alte mufe de intrare.

### **O imagine nu este afişată pe întregul ecran al televizorului.**

- $\rightarrow$  Verificati setarea [TV Type] (Tip televizor) din [Screen Settings] (Setări ecran) [\(pagina 40\).](#page-39-1)
- $\rightarrow$  Raportul de aspect de pe disc este fix.

### Pe ecranul televizorului apar neregularități de **culoare.**

- $\rightarrow$  Dacă difuzoarele sunt utilizate cu un televizor sau proiector pe bază de CRT, instalati difuzoarele la cel puţin 0,3 metri de televizor.
- $\rightarrow$  În cazul în care neregularitățile de culoare persistă, opriti televizorul, apoi porniti-l din nou după 15-30 de minute.

 $\rightarrow$  Asigurati-vă că niciun obiect magnetic (încuietoare magnetică pe suportul televizorului, dispozitiv medical, jucărie etc.) nu se află lângă difuzoare.

### **Nu se vede imaginea după redarea unui fişier video/ foto de pe iPod/iPhone. (doar pentru modelele comercializate în Europa şi Australia).**

 $\rightarrow$  Selectati intrarea de pe televizor pentru acest sistem.

### **Sunet**

### **Nu se aude sunetul.**

- $\rightarrow$  Cablurile difuzoarelor nu sunt conectate bine.
- $\rightarrow$  Verificati setările difuzoarelor [\(pagina 34\).](#page-33-1)

### **Sunetul Super Audio CD al unei componente care este conectată la mufa HDMI (IN 1) sau HDMI (IN 2) nu este scos.**

 $\rightarrow$  HDMI (IN 1) și HDMI (IN 2) nu acceptă un format audio care conţine protecţie la copiere. Conectaţi ieşirea audio analogică a componentei la mufele AUDIO (AUDIO IN L/ R) ale unităţii.

### **Nu se aude sunetul de la televizor prin mufa HDMI (OUT) atunci când este utilizată funcţia Canal de retur audio.**

- → Setati [Control for HDMI] (Comandă HDMI) din [System Settings] (Setări sistem) la [On] (Activat) [\(pagina 43\)](#page-42-4). De asemenea, setaţi [Audio Return Channel] (Canal de retur audio) din [HDMI Settings] (Setări HDMI) din cadrul [System Settings] (Setări sistem) la [Auto] (Automat) [\(pagina 43\)](#page-42-4).
- → Asigurați-vă că televizorul este compatibil cu functia Canal de retur audio.
- → Asigurați-vă că un cablu HDMI este conectat la o mufă a televizorului compatibil cu funcția Canal de retur audio.

### **Sistemul nu scoate corect sunetul programelor TV atunci când este conectat la un set-top box.**

- → Setați [Audio Return Channel] (Canal de retur audio) din [HDMI Settings] (Setări HDMI) din cadrul [System Settings] (Setări sistem) la [Off] (Dezactivat) [\(pagina 43\).](#page-42-4)
- $\rightarrow$  Verificati conexiunile [\(pagina 15\)](#page-14-1).

# **Informaţii suplimentare** Informații suplimentare

### **Se aude un bâzâit sau un zgomot puternic.**

- $\rightarrow$  Îndepărtați televizorul de componentele audio.
- → Curătati discul.

### Sunetul își pierde efectul stereo când redati un CD.

→ Selectati sunetul stereo apăsând pe AUDIO [\(pagina 30\).](#page-29-3)

### **Sunetul se aude doar din difuzorul central.**

 $\rightarrow$  În funcție de disc, este posibil ca sunetul să se audă doar din difuzorul central.

### **Nu se aude sunet din difuzoarele surround sau sunetul are un nivel foarte redus.**

- → Verificati conexiunile și setările difuzoarelor (paginile [13](#page-12-4), [34](#page-33-1)).
- $\rightarrow$  Verificati setarea modului de sunet [\(pagina 20\)](#page-19-1).
- $\rightarrow$  În functie de sursă, efectul difuzoarelor surround poate fi mai puțin perceptibil.
- $\rightarrow$  Este redată o sursă pe 2 canale.

### **Sunetul de la o componentă conectată este distorsionat.**

→ Reduceți nivelul intrării componentei conectate cu ajutorul setării [Attenuate - AUDIO] (Atenuare - AUDIO) [\(pagina 41\).](#page-40-2)

# **Tuner**

### **Nu se poate face acordul pe frecvenţa posturilor radio.**

- $\rightarrow$  Verificați conectarea fermă a antenei (aeriană). Ajustaţi poziţia antenei (aeriană) şi, dacă este cazul, conectaţi o antenă de exterior (aeriană).
- $\rightarrow$  Intensitatea semnalului de la posturile radio este prea scăzută (atunci când se face acordul automat). Utilizati acordarea manuală.

# **Redare**

### **Nu se redă discul.**

- $\rightarrow$  Codul de regiune de pe BD/DVD nu se potriveşte cu sistemul.
- $\rightarrow$  Umezeala a produs condens în interiorul unității, fapt care poate dăuna lentilelor. Scoateţi discul şi lăsaţi unitatea pornită timp de aproximativ o jumătate de oră.
- $\rightarrow$  Sistemul nu poate reda un disc înregistrat care nu a fost finalizat corect [\(pagina 53\)](#page-52-0).

# **Numele fişierelor nu sunt afişate corect.**

- $\rightarrow$  Sistemul poate afișa doar formate de caractere conforme ISO 8859-1. Este posibil ca alte formate de caractere să fie afişate diferit.
- $\rightarrow$  În funcție de software-ul de scriere utilizat, caracterele introduse pot fi afişate diferit.

### **Redarea unui disc nu porneşte de la început.**

→ A fost selectată reluarea redării. Apăsați OPTIONS şi selectaţi [Play from start] (Redare de la început), apoi apăsaţi .

### **Redarea nu porneşte de la punctul de reluare în care aţi oprit redarea ultima dată.**

- $\rightarrow$  În funcție de disc, este posibil ca punctul de reluare să fi fost şters din memorie, atunci când
	- deschideti tava discului.
	- deconectaţi dispozitivul USB.
	- redaţi alt conţinut.
	- opriţi unitatea.

### **Limba pentru pista de sunet/subtitrări sau unghiurile nu pot fi modificate.**

- → Încercați să utilizați meniul suportului BD sau al DVD-ului.
- $\rightarrow$  Pe suportul BD sau DVD redat nu sunt înregistrate piste/subtitrări în mai multe limbi sau unghiuri multiple.

### **Nu poate fi redat conţinutul bonus sau alte date conţinute pe un suport BD-ROM.**

- $\rightarrow$  Încercati următoarele:
	- 1 Scoateti discul.
	- 2 Opriţi sistemul.
	- 3 Scoateti și reconectati dispozitivul USB [\(pagina 22\)](#page-21-2).
	- 4 Porniti sistemul.
	- 5 Introduceţi suportul BD-ROM cu BONUSVIEW/BD-LIVE.

# **Dispozitiv USB**

### **Dispozitivul USB nu este recunoscut.**

- $\rightarrow$  Încercati următoarele:
	- 1 Opriţi sistemul.
	- 2 Scoateţi şi conectaţi din nou dispozitivul USB.
	- 3 Porniti sistemul.
- → Asigurați-vă că dispozitivul USB este conectat în siguranță la portul ← (USB).
- → Verificati dacă dispozitivul USB sau un cablu este deteriorat.
- $\rightarrow$  Verificați dacă dispozitivul USB este pornit.
- $\rightarrow$  Dacă dispozitivul USB este conectat prin intermediul unui hub USB, deconectati-l si conectaţi dispozitivul USB direct la unitate.

# **BRAVIA Internet Video**

### **Imaginea/sunetul este slab(ă)/anumite programe sunt afişate cu puţine detalii, în special în timpul scenelor cu mişcare rapidă sau întunecate.**

- $\rightarrow$  Calitatea imaginii/sunetului poate fi redusă, în functie de furnizorii de continut Internet.
- $\rightarrow$  Calitatea imaginii/sunetului poate fi îmbunătătită modificând viteza conexiunii. Sony recomandă o viteză a conexiunii de cel puţin 2,5 Mbps pentru video de definiţie standard şi de 10 Mbps pentru video de înaltă definitie.
- $\rightarrow$  Nu toate materialele video conțin sunet.

### **Imaginea este mică.**

 $\rightarrow$  Apăsați  $\uparrow$  pentru a o mări.

# **"BRAVIA" Sync ([Control for HDMI] (Comandă HDMI))**

### **Funcţia [Control for HDMI] (Comandă HDMI)**  nu funcționează ("BRAVIA" Sync).

- → Asigurați-vă că [Control for HDMI] (Comandă HDMI) este setat la [On] (Activat) [\(pagina 43\).](#page-42-4)
- → Dacă modificați conexiunea HDMI, opriți si reporniti sistemul.
- → Dacă are loc o pană de curent, setați [Control for HDMI] (Comandă HDMI) la [Off] (Dezactivat), apoi setati [Control for HDMI] (Comandă HDMI) la [On] (Activat) [\(pagina 43\)](#page-42-4).
- → Verificati următoarele și consultati instrucţiunile de utilizare furnizate împreună cu componenta.
	- Componenta conectată este compatibilă cu funcţia [Control for HDMI] (Comandă HDMI).
	- Setarea componentei conectate pentru funcţia [Control for HDMI] (Comandă HDMI) este corectă.

### <span id="page-51-0"></span>**Conexiune la reţea**

### **Sistemul nu se poate conecta la reţea.**

 $\rightarrow$  Verificati conexiunea la retea [\(pagina 17\)](#page-16-2) şi setările reţelei [\(pagina 45\)](#page-44-1).

### <span id="page-51-1"></span>**Conexiune LAN fără fir**

### **Nu puteţi conecta PC-ul la Internet după ce aţi efectuat [Wi-Fi Protected Setup (WPS)] (Configurare protejată Wi-Fi (WPS)).**

 $\rightarrow$  Setările fără fir are ruterului se pot modifica automat dacă utilizați funcția de configurare protejată Wi-Fi înainte de ajustarea setărilor ruterului. În acest caz, modificati în mod corespunzător setările PC-ului.

### **Sistemul nu se poate conecta la reţea sau conexiunea la reţea este instabilă.**

- → Verificati dacă ruterul LAN fără fir este pornit.
- $\rightarrow$  Verificați conexiunea la rețea (pagina 17) şi setările reţelei [\(pagina 45\).](#page-44-1)
- $\rightarrow$  În functie de mediul de utilizare, inclusiv materialul pereţilor, condiţiile de recepţie a undelor radio sau obstacolele dintre sistem (sau adaptorul LAN fără fir) şi ruterul LAN fără fir, distanţa de comunicare posibilă poate să fie scurtată. Mutaţi sistemul şi ruterul LAN fără fir mai aproape unul de celălalt.
- $\rightarrow$  Este posibil ca dispozitivele care utilizează banda de frecvenţă de 2,4 GHz, precum un cuptor cu microunde, Bluetooth sau un dispozitiv digital fără fir, să întrerupă comunicarea. Îndepărtaţi unitatea de astfel de dispozitive sau opriţi aceste dispozitive.

### **Ruterul fără fir dorit nu este afişat în lista de elemente de reţea fără fir.**

→ Apăsati RETURN pentru a reveni la ecranul anterior și încercati din nou [Wireless Setup (built-in)] (Configurare fără fir (încorporat))/ [USB Wireless Setup] (Configurare USB fără fir). Dacă ruterul fără fir dorit nu este detectat în continuare, selectați [Manual registration] (Înregistrare manuală).

# <span id="page-52-1"></span><span id="page-52-0"></span>**Discuri redabile**

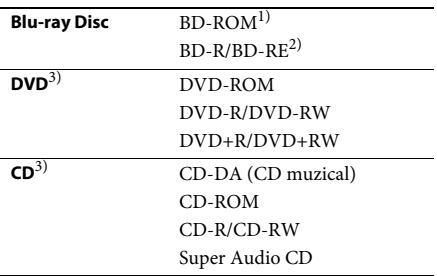

<sup>1)</sup>Deoarece specificațiile standardului Blu-ray Disc sunt noi și în continuă dezvoltare, este posibil ca unele discuri să nu poată fi redate, în funcție de tipul şi versiunea discului. De asemenea, ieşirea audio diferă în functie de sursă, de mufa de iesire conectată și de setările audio selectate.

2)BD-RE: Ver.2.1

BD-R: Ver.1.1, 1.2, 1.3 inclusiv tipul cu pigment organic BD-R (tip LTH) Suporturile BD-R înregistrate pe un PC nu pot

fi redate dacă postscripturile sunt înregistrabile.

3)Un suport CD sau un DVD nu va fi redat, dacă nu a fost finalizat corect. Pentru mai multe informaţii, consultati instructiunile de utilizare furnizate împreună cu dispozitivul de înregistrare.

### **Discuri care nu pot fi redate**

- Suporturi BD cu cartuş
- Suporturi BDXL
- Suporturi DVD-RAM
- Suporturi DVD HD
- Discuri DVD Audio
- CD-uri FOTO
- Partea de date a unui CD-Extra
- Suporturi Super VCD
- Partea cu material audio de pe suporturi DualDisc

### **Note cu privire la discuri**

Acest produs este proiectat pentru redarea de discuri conforme standardului Compact Disc (CD).

Discurile duale şi unele discuri muzicale, codificate cu tehnologii de protejare a drepturilor de autor nu sunt conforme cu standardul Compact Disc (CD). Prin urmare, este posibil ca aceste discuri să nu fie compatibile cu acest produs.

### **Notă cu privire la operaţii de redare a unui suport BD/DVD**

Este posibil ca unele operaţii de redare ale unui suport BD/DVD să fie setate în mod intenţionat de producătorii de software. Din moment ce acest sistem redă un suport BD/DVD în conformitate cu continutul discului conceput de producătorii software, este posibil ca unele caracteristici de redare să nu fie disponibile.

### **Notă despre suporturile BD/DVD cu strat dublu**

Este posibil ca imaginea şi sunetul redării să fie întrerupte câteva momente la comutarea între straturi.

### <span id="page-52-2"></span>**Cod de regiune (doar pentru BD-ROM/ DVD VIDEO)**

Sistemul dumneavoastră are un cod de regiune imprimat în partea de dedesubt a unităţii şi va reda doar suporturi BD-ROM/DVD VIDEO (doar redare) etichetate cu coduri de regiune identice sau cu **.** 

# <span id="page-53-1"></span><span id="page-53-0"></span>**Tipuri redabile de fişiere**

### **Video**

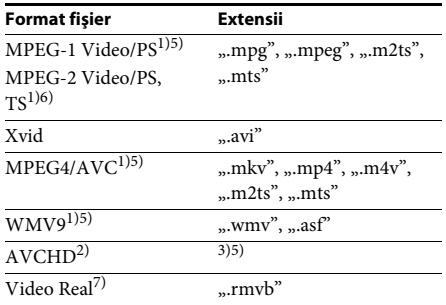

### **Muzică**

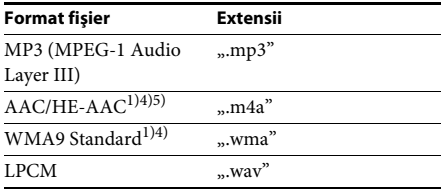

### **Foto**

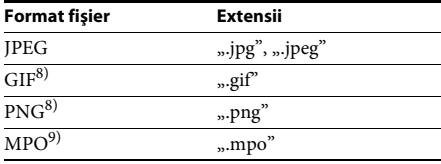

<sup>1)</sup> Sistemul nu redă fișiere codificate cu DRM.

- <sup>2)</sup> Compatibil cu AVCHD Ver. 2.0 (AVCHD 3D/ Progressive).
- 3) Sistemul redă fişiere în format care sunt înregistrate cu o cameră video digitală etc. Pentru a urmări fişiere în format AVCHD, discul cu fişiere în format AVCHD pe el trebuie finalizat.
- 4) Sistemul nu redă fişiere codificate cu Lossless etc.
- 5) Sistemul nu redă aceste fişiere prin intermediul functiei DLNA.
- 6) Sistemul redă rezoluţie SD doar prin intermediul funcției DLNA.
- 7) (Doar pentru modelele comercializate în Singapore).
- 8) Sistemul nu redă fişiere animate PNG sau GIF.
- 9) Pentru alte fişiere MPO decât cele 3D, este afişată imaginea cheie sau prima imagine.

### **Notă**

- Este posibil ca unele fişiere să nu fie redate, în funcţie de formatul fişierului, de codificarea fişierului, de starea înregistrării sau de starea serverului DLNA.
- Este posibil ca unele fişiere editate pe un PC să nu fie redate.
- Sistemul poate recunoaşte următoarele fişiere sau foldere pe suporturi BD, DVD, CD şi dispozitive USB:
	- până la 9 nivele de foldere, inclusiv folderul rădăcină
- până la 500 de fişiere/foldere pe un singur nivel
- Sistemul poate recunoaşte următoarele fişiere sau foldere stocate pe serverul DLNA:
	- până la 19 nivele de foldere
	- până la 999 de fişiere/foldere pe un singur nivel
- Este posibil ca unele dispozitive USB să nu functioneze cu acest sistem.
- Sistemul poate recunoaşte dispozitive Mass Storage Class (MSC) (precum memorie flash sau hard disk), dispozitive de capturare a imaginilor statice (SICD) şi tastaturi cu 101 de taste.
- Pentru a evita avarierea sau deteriorarea memoriei USB sau a altor dispozitive, opriţi sistemul înainte de a conecta sau de a conecta memoria USB sau alte dispozitive.
- Este posibil ca sistemul să nu redea uniform fişiere video cu o rată de biti mare de pe un CD DATE. Se recomandă redarea de fisiere video cu o rată de biti mare utilizând un DVD DATE sau un BD DATE.

# <span id="page-54-0"></span>**Formate audio acceptate**

Formatele audio acceptate de acest sistem sunt următoarele.

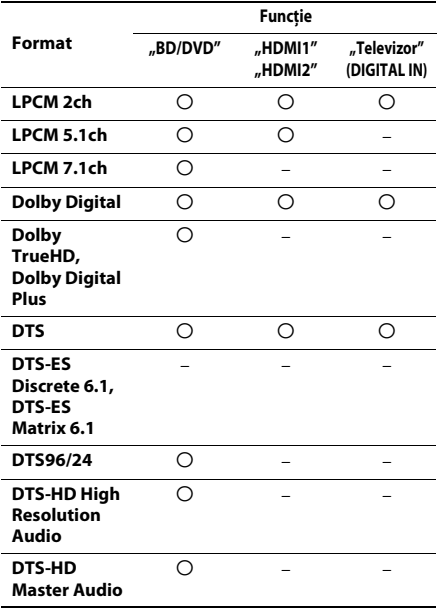

O: Format acceptat.

–: Format neacceptat.

#### **Notă**

- HDMI (IN 1) şi HDMI (IN 2) nu permit intrarea sunetului în cazul unui format audio care contine protecţii la copiere precum Super Audio CD sau DVD-Audio.
- Pentru formatul LPCM 2ch, frecventa de esantionare acceptată a semnalului digital este de până la 96 kHz atunci când se utilizează funcția "HDMI1" sau "HDMI2" și de 48 kHz atunci când se utilizează functia "Televizor".
- Pentru formatul LPCM 5.1ch, frecventa de eşantionare acceptată a semnalului digital este de până la 48 kHz atunci când se utilizează funcţia "HDMI1" sau "HDMI2".

# <span id="page-54-1"></span>**Specificaţii**

#### **Secţiunea amplificator**

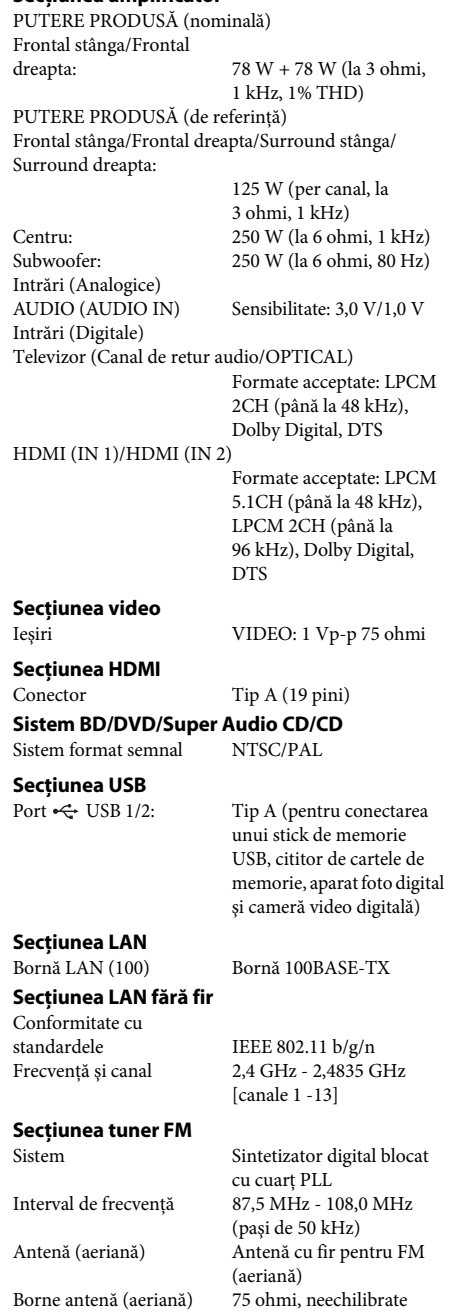

### **Difuzoare**

### **Front/Surround (SS-TSB111)**

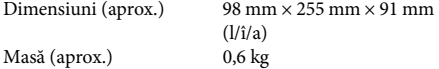

### **Central (SS-CTB111)**

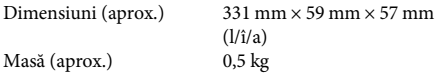

### **Subwoofer (SS-WSB111)**

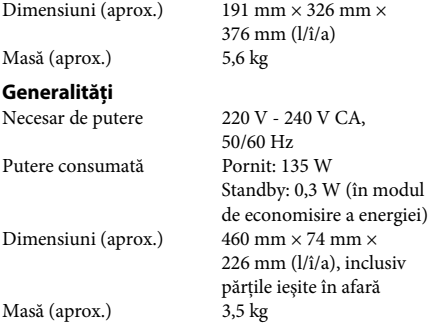

Designul şi specificaţiile se pot modifica fără notificare prealabilă.

- Putere consumată în standby 0,3 W.
- Peste 85% din randamentul de putere al blocului amplificator este obţinut cu amplificatorul digital complet S-Master.

# <span id="page-56-1"></span><span id="page-56-0"></span>**Lista codurilor de limbă**

Ortografierea limbilor respectă standardul ISO 639:1988 (E/F).

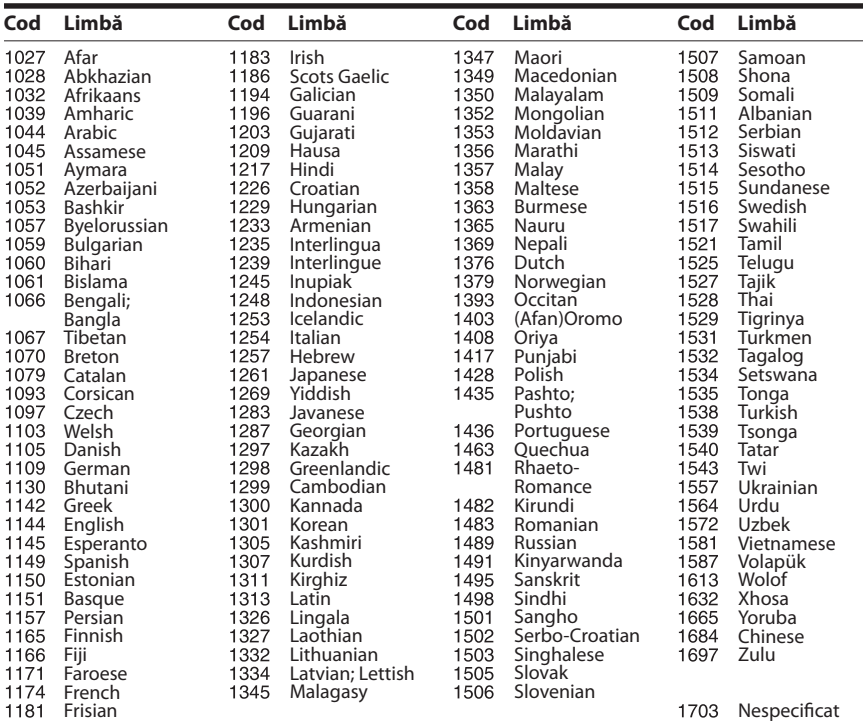

# **Lista codurilor de zonă/control parental**

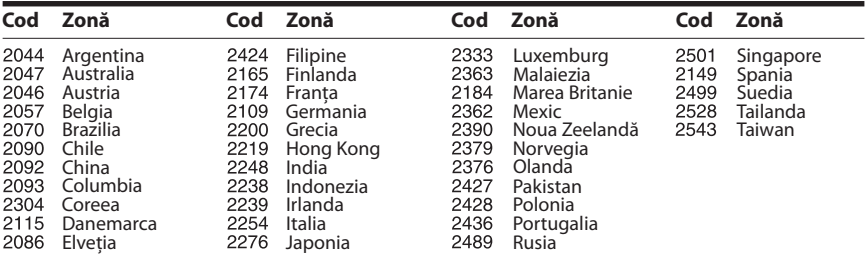

# <span id="page-57-0"></span>**Index**

### **Cifre**

[3D 21](#page-20-4)

# **A**

[A/V SYNC 29](#page-28-1) [Actualizare 39](#page-38-4) [Actualizare reţea 39](#page-38-5) [Afişaj automat 44](#page-43-3) [Afişaj panou frontal 10](#page-9-1) [Atenuare - AUDIO 41](#page-40-3)

# **B**

BD/DVD Menu Language [\(Limbă meniu BD/DVD\) 42](#page-41-3) [BD-LIVE 21](#page-20-5) BD-ROM 24p Output [\(Ieşire BD-ROM 24p\) 40](#page-39-4) [Blocare pentru copii 36](#page-35-6) [BONUSVIEW 21](#page-20-5) [BRAVIA Sync 33](#page-32-5)

### **C**

[Calibrare automată 33,](#page-32-6) [42](#page-41-4) [Canal de retur audio 43](#page-42-7) [Canale redare Super Audio](#page-42-8)  CD 43 [CD 53](#page-52-1) [Cod de regiune 53](#page-52-2) [Cod de zonă control](#page-42-9)  parental 43 [Comandă HDMI 33,](#page-32-7) [43](#page-42-10) [Comprimare interval dinamic](#page-40-4)  audio 41 [Conexiune Internet BD 42](#page-41-5) [Configurare dispozitiv de](#page-44-2)  redare 45 [Configurare simplă 18,](#page-17-2) [46](#page-45-2) [Control acces dispozitiv de](#page-44-3)  redare 45 [Control parental BD 43](#page-42-11) [Control parental DVD 43](#page-42-12) [Control parental video](#page-42-13)  de pe Internet 43 Conținut Internet 24

### **D**

[D.C.A.C. \(Digital Cinema](#page-32-8)  Auto Calibration) 33 [Diagnosticare conexiune](#page-44-4)  retea 45 [Discuri redabile 53](#page-52-1) [Dispozitive Media Remote](#page-44-5)  înregistrate 45 [DLNA 25,](#page-24-0) [45](#page-44-6) [Dolby Digital 30](#page-29-4) [DTS 30](#page-29-5) [DVD 53](#page-52-1) DVD-ROM 24p Output [\(Ieşire DVD-ROM 24p\) 40](#page-39-5)

### **E**

Easy Initial Settings [\(Setări iniţiale rapide\) 46](#page-45-3) Easy Network Settings [\(Setări de reţea rapide\) 46](#page-45-4) [Economizor ecran 44](#page-43-4) [Efect sunet 42](#page-41-1) External Input Settings [\(Setări intrare externă\) 44](#page-43-5)

### **F**

[Format ecran 40](#page-39-6) [Format video de ieşire 40](#page-39-7)

### **H**

HDMI [YCbCr/RGB \(HDMI\) 41](#page-40-5)

### **I**

[Ieşire audio 41](#page-40-6) [Ieşire culori adânci HDMI 41](#page-40-7) [Iluminare/Afişaj 43](#page-42-14) [Informaţii despre licenţa](#page-43-6)  software 44 Informatii redare 22 [Informaţii sistem 44](#page-43-7) Initializare informatii personale 46

# **Î**

[Înregistrare dispozitiv](#page-44-7)  Media Remote 45

### **L**

[Limbă afişaj pe ecran 43](#page-42-15) [Limbă audio 42](#page-41-6) [Limbă subtitrări 42](#page-41-7) [Lista codurilor de limbă 57](#page-56-1)

### **M**

[Mod conversie cinematograf 40](#page-39-8) [Mod FM 31](#page-30-4) [Mod pauză 41](#page-40-8) [Mod Pornire rapidă 44](#page-43-8)

### **P**

[Panoul din spate 10](#page-9-0) [Panoul frontal 9](#page-8-1) [Parolă 43](#page-42-16) [Pornire automată PARTY 45](#page-44-8) [Power Save Drive \(Unitate](#page-43-9)  cu economisire de energie electrică) 44 [Prezentare de diapozitive 28](#page-27-0)

### **R**

[Raport de aspect DVD 40](#page-39-9) [RDS 32](#page-31-1) Reinitializare 46 Reinitializare la setările implicite din fabrică 46 [Remote Start \(Pornire](#page-44-9)  [de la distanţă\) 45](#page-44-9)

# **S**

[SBM 41](#page-40-9) [Setare dimensiune ecran TV](#page-39-10)  pentru 3D 40 [Setare ieşire 3D 40](#page-39-11) [Setări audio 41](#page-40-10) [Setări control parental 43](#page-42-17) [Setări difuzor 34,](#page-33-2) [42](#page-41-8) Distanță 34 [Nivel 34](#page-33-4) [Setări ecran 40](#page-39-12) [Setări Gracenote 44](#page-43-10) [Setări Internet 45](#page-44-10) [Setări MIX audio BD 41](#page-40-11) [Setări muzică 43](#page-42-18) Setări retea 45 [Setări server conexiune 45](#page-44-12) [Setări vizualizare BD/DVD 42](#page-41-9) [SLEEP 35](#page-34-2) [Standby automat 44](#page-43-11) [Strat redare disc hibrid BD 42](#page-41-10) [Strat redare Super Audio](#page-42-19)  CD 43 [Sunet difuzare multiplex 30](#page-29-6)

# **T**

[Telecomandă 11](#page-10-0) [Tip televizor 40](#page-39-13) [Ton testare 35](#page-34-3)

### **U**

[USB 22](#page-21-2)

### **V**

[Video de pe Internet](#page-42-20)  neclasificat 43

### **W**

[WEP 18](#page-17-3) [WPA2-PSK \(AES\) 18](#page-17-3) [WPA2-PSK \(TKIP\) 18](#page-17-3) [WPA-PSK \(AES\) 18](#page-17-3) [WPA-PSK \(TKIP\) 18](#page-17-3)

Software-ul acestui sistem poate fi actualizat în viitor. Pentru a afla detalii despre actualizările disponibile, vizitaţi următorul URL.

Pentru clientii din Europa și Rusia: http://support.sony-europe.com/hub/hub.html

Pentru clientii din alte tări/regiuni: http://www.sony-asia.com/section/support

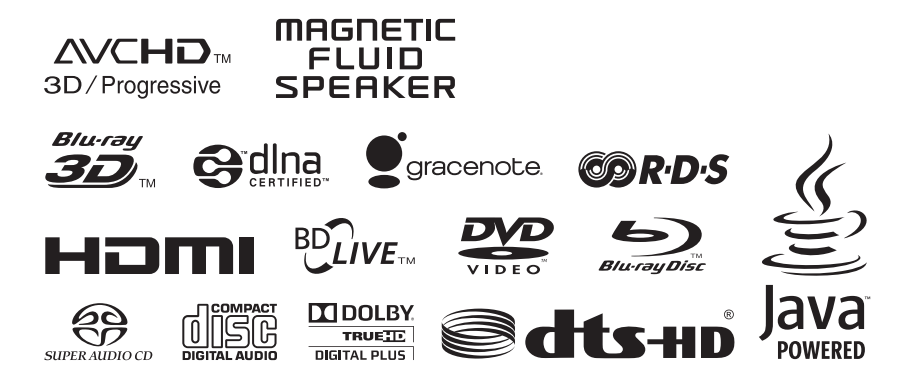

http://www.sony.net/

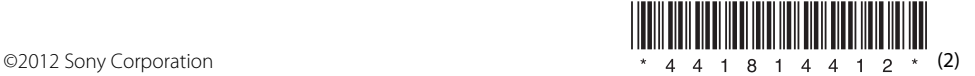